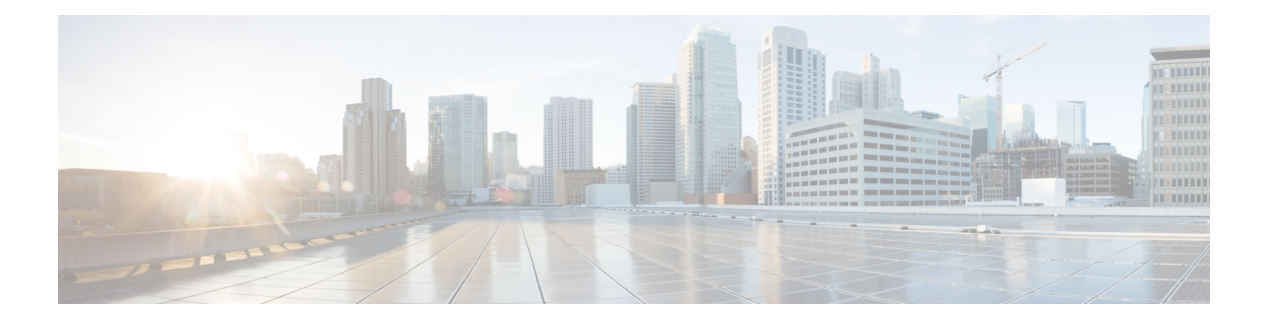

# **DHCP Commands**

This chapter describes the Cisco IOS XR software commands used to configure and monitor Dynamic Host Configuration Protocol (DHCP).

For detailed information about DHCP concepts, configuration tasks, and examples, refer to the *IP Addresses and Services Configuration Guide for Cisco CRS Routers*.

- [allow-hint,](#page-2-0) on page 3
- [broadcast-flag](#page-3-0) policy check , on page 4
- clear dhcp ipv6 [binding,](#page-5-0) on page 6
- [database,](#page-6-0) on page 7
- [destination](#page-8-0) (DHCP IPv6), on page 9
- [dhcp](#page-10-0) ipv4, on page 11
- show dhep ipv4 [client,](#page-11-0) on page 12
- show dhcp ipv4 client [statistics,](#page-13-0) on page 14
- clear dhcp ipv4 [client,](#page-15-0) on page 16
- clear dhcp ipv4 client [statistics,](#page-16-0) on page 17
- show tech [support](#page-18-0) dhcp ipv4 client, on page 19
- [dhcp](#page-20-0) ipv6, on page 21
- [distance,](#page-21-0) on page 22
- [dns-server](#page-22-0), on page 23
- [domain-name](#page-23-0) (DHCP IPv6 pool), on page 24
- [duid,](#page-24-0) on page 25
- giaddr [policy,](#page-25-0) on page 26
- [helper-address](#page-27-0) , on page 28
- interface [\(DHCP\),](#page-29-0) on page 30
- [interface](#page-30-0) (relay profile), on page 31
- pd [\(prefix-delegation](#page-32-0) DHCP IPv6 pool), on page 33
- pd [\(prefix-delegation](#page-34-0) DHCP IPv6 interface), on page 35
- pool [\(DHCP](#page-36-0) IPv6), on page 37
- [preference,](#page-38-0) on page 39
- [profile](#page-39-0) relay, on page 40
- [rapid-commit,](#page-41-0) on page 42
- relay [information](#page-42-0) check , on page 43
- relay [information](#page-44-0) option , on page 45
- relay information option [allow-untrusted](#page-46-0) , on page 47
- relay [information](#page-48-0) policy , on page 49
- [secure-arp,](#page-50-0) on page 51
- show dhcp ipv4 relay [profile,](#page-51-0) on page 52
- show dhcp ipv4 relay [profile](#page-52-0) name, on page 53
- show dhcp ipv4 relay [statistics,](#page-53-0) on page 54
- [show](#page-55-0) dhcp ipv6, on page 56
- show dhcp ipv6 [binding,](#page-56-0) on page 57
- show dhcp ipv6 [database](#page-58-0) , on page 59
- show dhcp ipv6 [interface,](#page-60-0) on page 61
- [show](#page-62-0) dhcp ipv6 pool, on page 63
- sip [address,](#page-64-0) on page 65
- sip [domain-name,](#page-65-0) on page 66
- vrf (relay [profile\),](#page-66-0) on page 67

#### <span id="page-2-0"></span>**allow-hint**

To allow the server to delegate a valid client-suggested prefix in the solicit and request messages, use the **allow-hint** command in Dynamic Host Configuration Protocol (DHCP) IPv6 interface server configuration mode. To disable the delegation of a valid client-suggested prefix, use the **no** form of the command.

**allow-hint no allow-hint**

**Syntax Description** This command has no keywords or arguments.

**Command Default** DHCPv6 service on an interface is disabled.

**Command Modes** DHCP IPv6 interface server configuration

**Command History Release Modification** Release 3.4.0 This command was introduced.

**Usage Guidelines** The **allow-hint** command enables the server to delegate a client-suggested prefix in the solicit and request messages if the prefix in the associated local prefix pool is a valid prefix and it is not assigned to any other solicit and request messages. Otherwise, the hint is ignored, and a prefix is delegated from the free list in the pool.

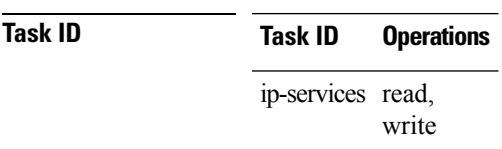

**Examples** The following is an example of the **allow-hint** command:

RP/0/RP0/CPU0:router# **configure** RP/0/RP0/CPU0:router(config)# **dhcp ipv6 interface pos 0/5/0/0 server** RP/0/RP0/CPU0:router(config-dhcpv6-if)# **allow-hint**

#### <span id="page-3-0"></span>**broadcast-flag policy check**

To configure Dynamic Host Configuration Protocol (DHCP) IPv4 Relay to broadcast only BOOTREPLY packets if the DHCPIPv4 broadacst flag is set in the DHCPIPv4 header, use the**broadcast-flagpolicy check** command in DHCP IPv4 relay profile configuration submode . By default, the DHCP IPv4 Relay always broadcasts BOOTREPLY packets. To restore the default, use the **no** form of this command.

**broadcast-flag policy**{ **check**}

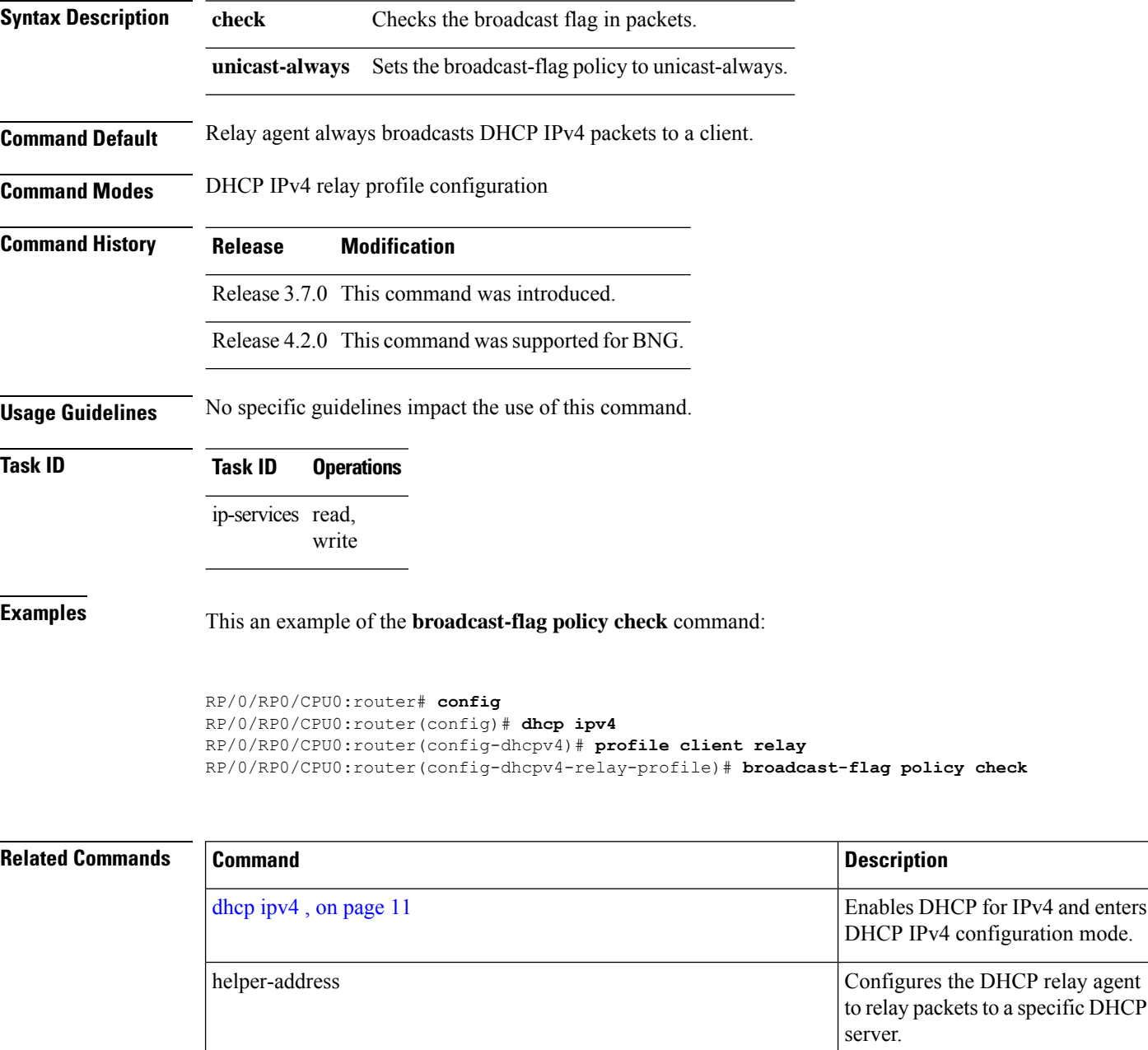

I

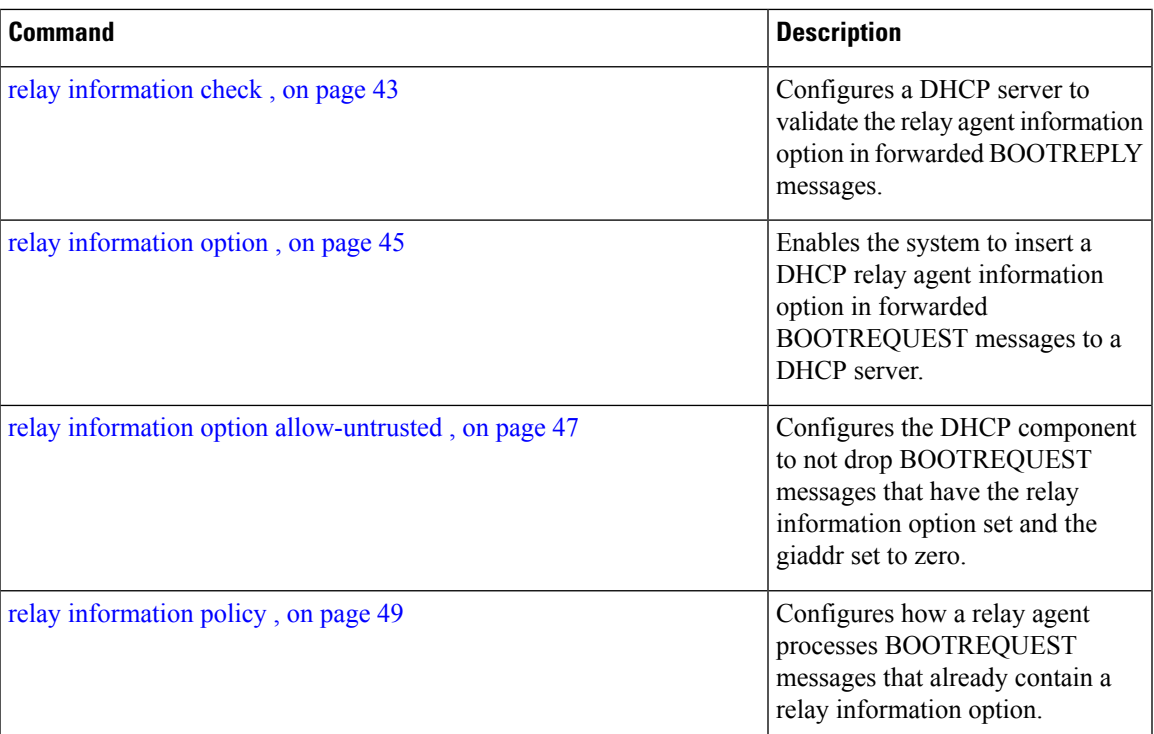

#### <span id="page-5-0"></span>**clear dhcp ipv6 binding**

To delete automatic client bindings from the Dynamic Host Configuration Protocol (DHCP) for IPv6 binding table, use the **clear ipv6 dhcp binding** command in EXEC mode.

**clear dhcp ipv6 binding** [*ipv6-address*]

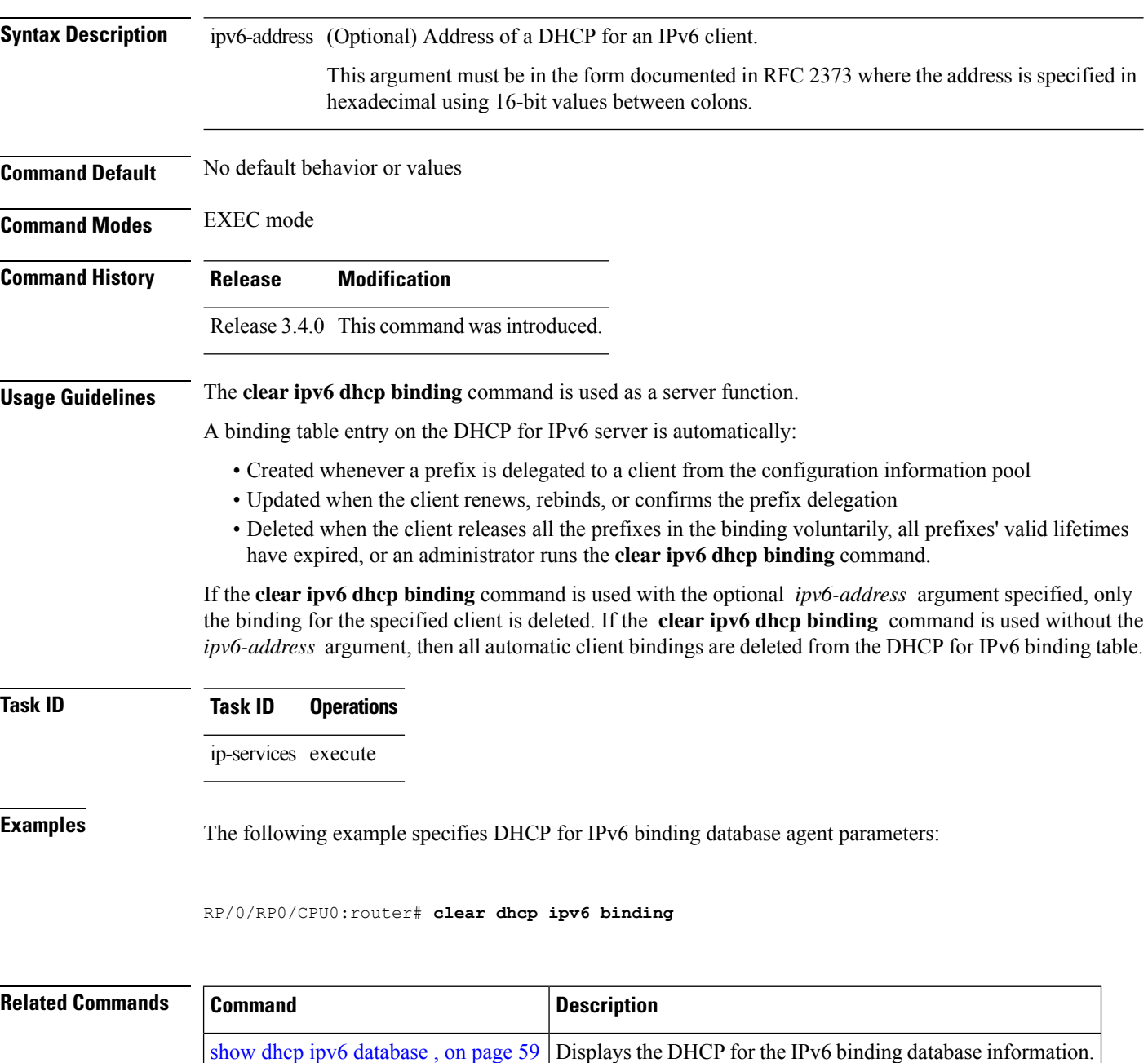

#### <span id="page-6-0"></span>**database**

To configure a Dynamic Host Configuration Protocol (DHCP) for IPv6 binding database agent, use the **database** command in DHCP IPv6 configuration mode. To delete the database agent, use the **no** form of this command.

**database** *agent-URL* [**write-delay** *seconds*] [**timeout** *seconds*] **no database** *agent-URL*

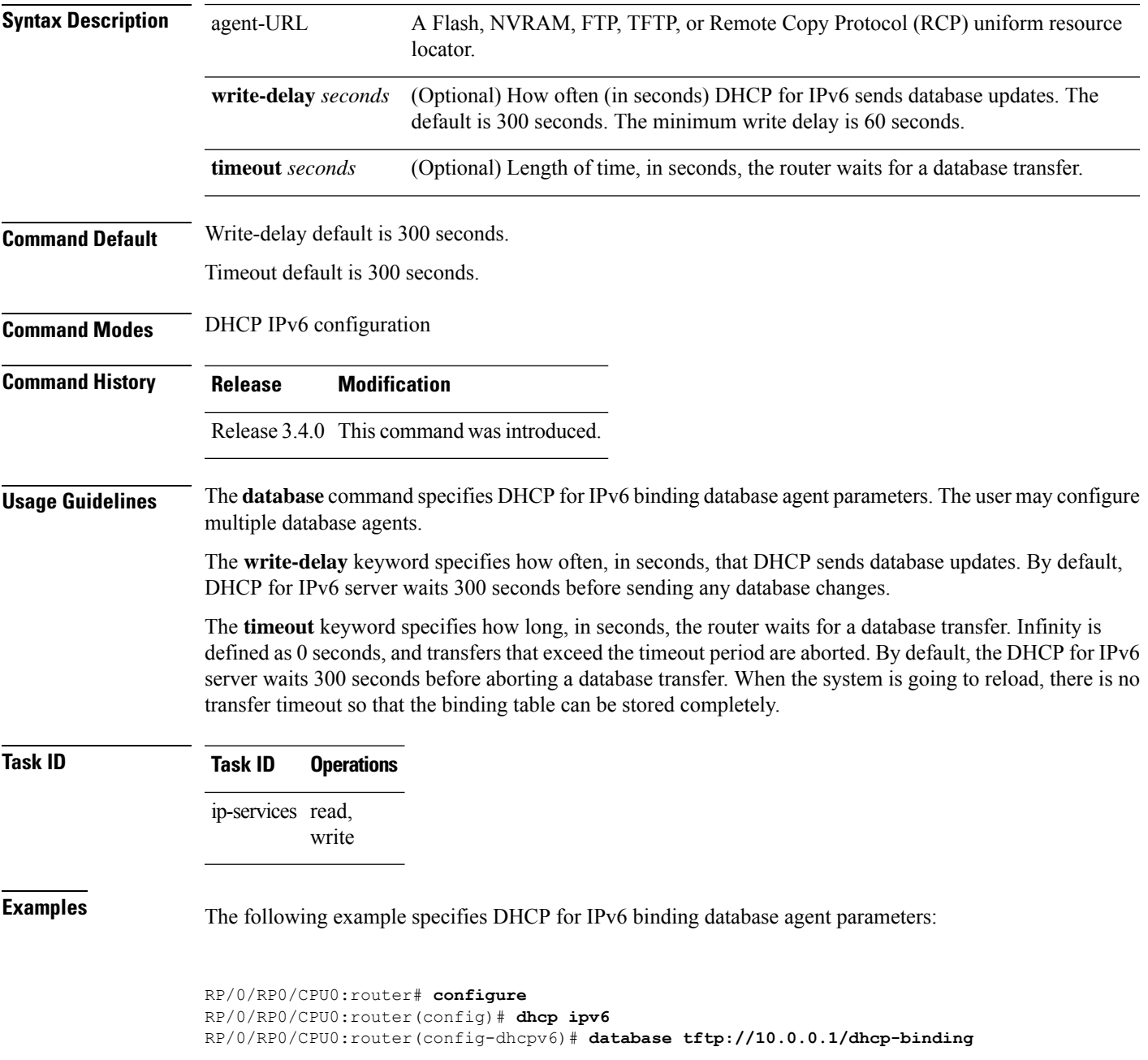

#### **Related Commands**

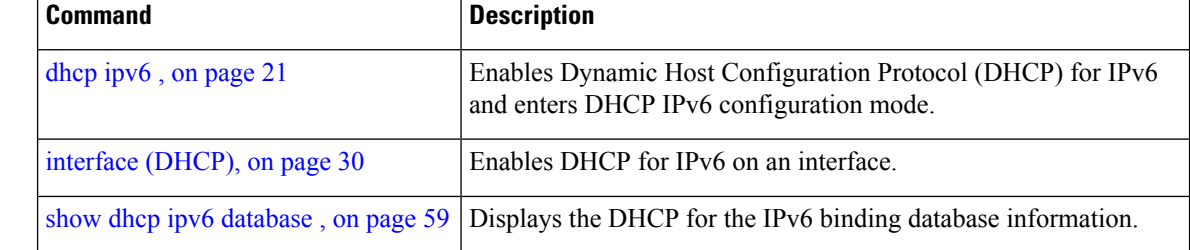

#### <span id="page-8-0"></span>**destination (DHCP IPv6)**

To specify a destination address to which client messages are forwarded and to enable Dynamic Host Configuration Protocol (DHCP) for IPv6 relay service on the interface, use the **destination** command in DHCP IPv6 interface relay configuration mode. To remove a relay destination on the interface or delete an output interface for a destination, use the **no** form of this command.

**destination** *ipv6 address interface-path-id* **no destination** *ipv6 address*

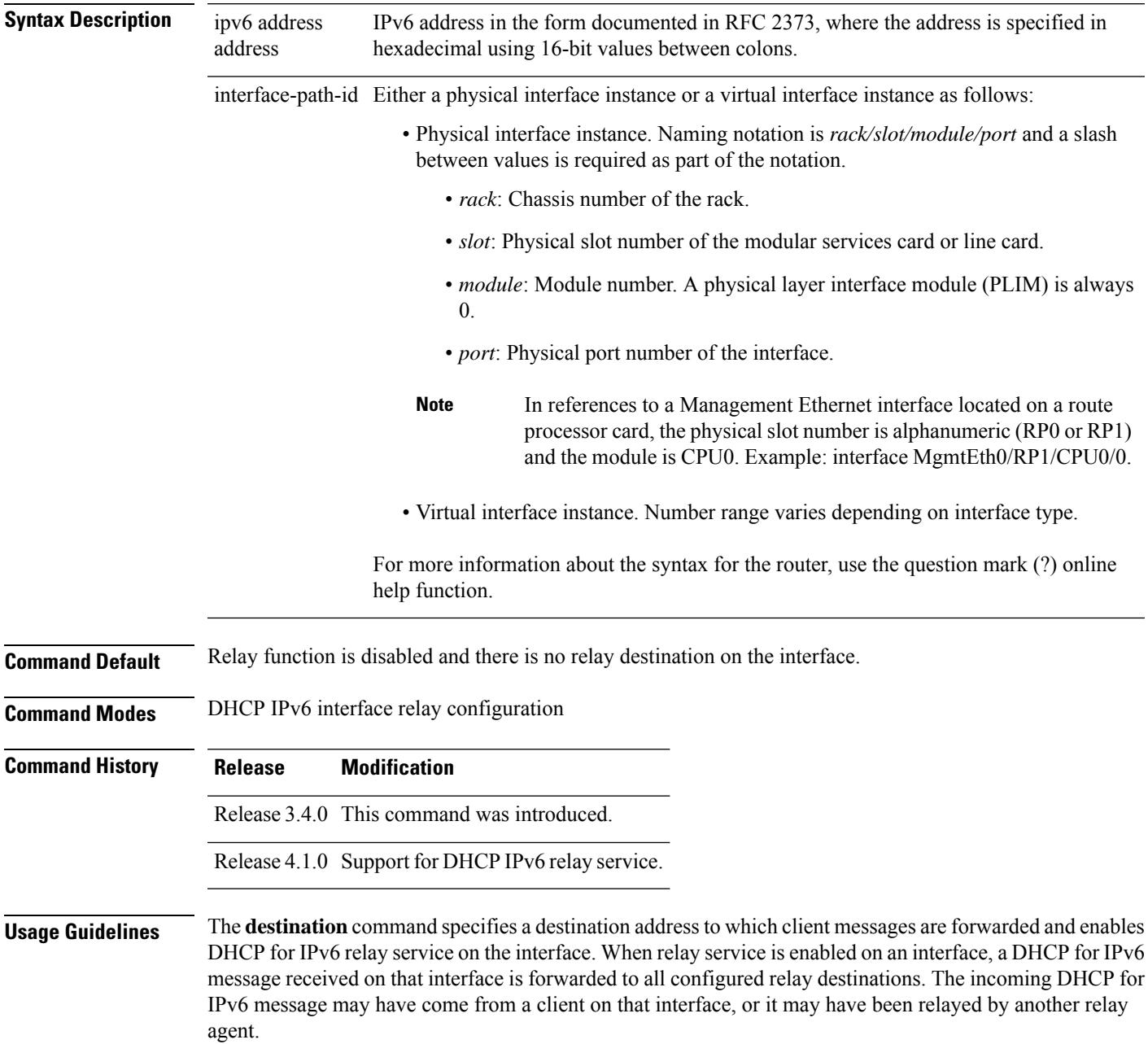

The relay destination can be a unicast address of a server or another relay agent, or it may be a multicast address. There are the following two types of relay destination addresses:

- A link-scoped unicast or multicast IPv6 address, for which a user must specify an output interface
- A global unicast IPv6 address, for which a user can specify an output interface for this kind of address.
- A global or site-scope multicast IPv6 address, for which a user can specify an output interface for this kind of address if 'mhost ipv6 default-interface' is specified.

If no output interface is configured for a destination, the output interface is determined by routing tables. In this case, it is recommended that a unicast or multicast routing protocol be running on the router.

Multiple destinations can be configured on one interface, and multiple output interfaces can be configured for one destination. When the relay agent relays messages to a multicast address, it sets the hop limit field in the IPv6 packet header to 32.

Unspecified, loopback, and node-local multicast addresses are not acceptable as the relay destination. If any one of them is configured, the message "Invalid destination address" is displayed.

Note that it is not necessary to enable the relay function on an interface for it to accept and forward an incoming relay reply message from servers. By default, the relay function is disabled, and there is no relay destination on an interface. The **no** form of the command removes a relay destination on an interface or deletes an output interface for a destination. If all relay destinations are removed, the relay service is disabled on the interface.

The DHCP for IPv6 client, server, and relay functions is mutually exclusive on an interface. When one of these functions is already enabled and a user tries to configure a different function on the same interface, one of the following messages is displayed: "Interface is in DHCP client mode," "Interface is in DHCP server mode," or "Interface is in DHCP relay mode."

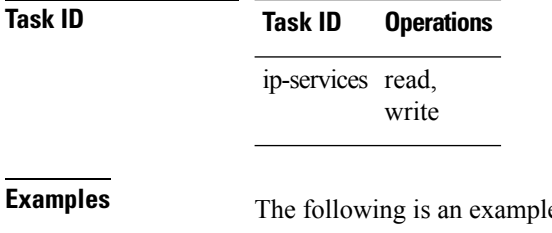

**Example 5** of the **destination** command on an interface:

RP/0/RP0/CPU0:router(config)# **dhcp ipv6** RP/0/RP0/CPU0:router(config-dhcpv6)# **interface tenGigE 0/5/0/0 relay** RP/0/RP0/CPU0:router(config-dhcpv6-if)# **destination 10:10::10**

## <span id="page-10-0"></span>**dhcp ipv4**

To enable Dynamic Host Configuration Protocol (DHCP) for IPv4 and to enter DHCP IPv4 configuration mode, use the **dhcp ipv4** command in Global Configuration mode. To disable DHCP for IPv4 and exit the DHCP IPv4 configuration mode, use the **no** form of this command.

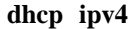

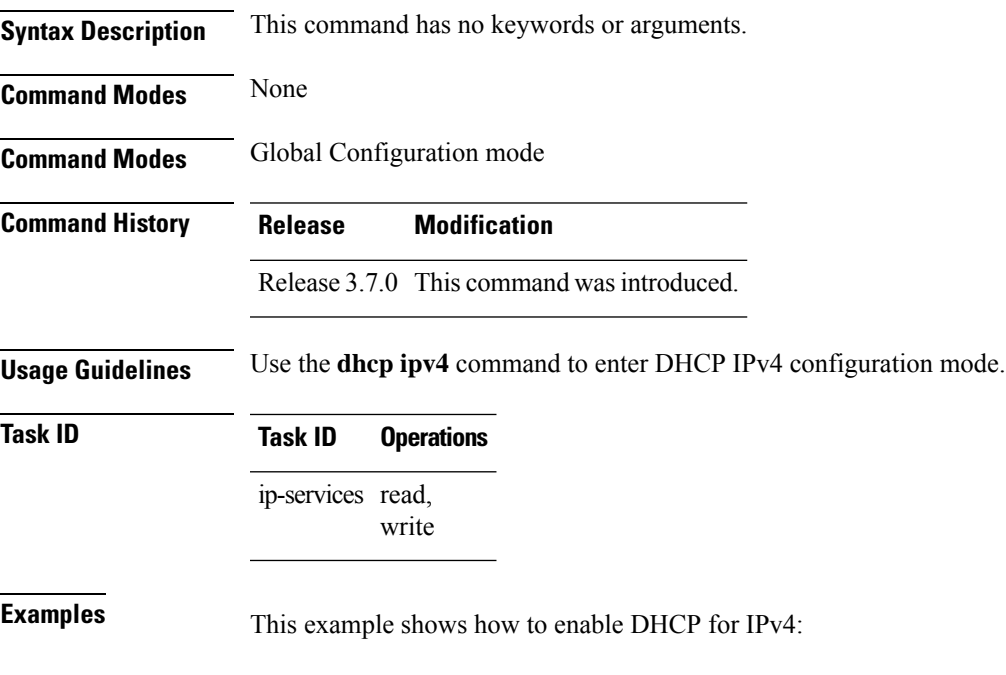

RP/0/RP0/CPU0:router# **dhcp ipv4** RP/0/RP0/CPU0:router(config-dhcpv4)#

I

# <span id="page-11-0"></span>**show dhcp ipv4 client**

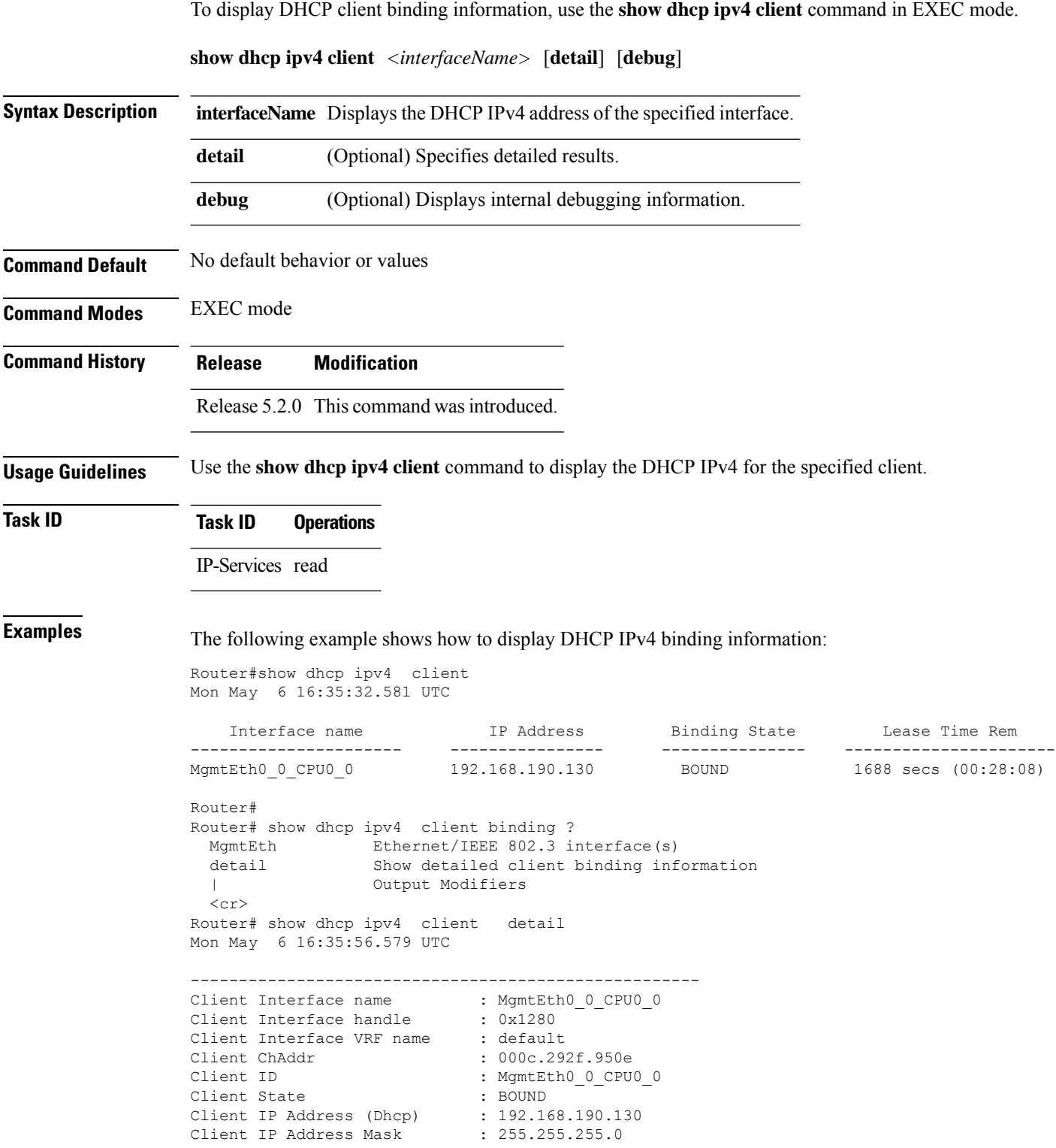

```
Client Lease Time Allocated : 1800 secs (00:30:00)
Client Lease Time Remaining : 1664 secs (00:27:44)
Client Selected Server Addr : 192.168.190.254
-----------------------------------------------------
Router#
Router# show dhcp ipv4 client binding detail ?
 MgmtEth Ethernet/IEEE 802.3 interface(s)
 debug Show detailed debug level client binding information
 | Output Modifiers
 \langle c \rangleRouter# show dhcp ipv4 client detail debug
Mon May 6 16:36:43.836 UTC
-----------------------------------------------------
Client Interface name : MgmtEth0_0_CPU0_0
Client Interface handle : 0x1280
Client Interface VRF name : default
Client ChAddr : 000c.292f.950e
Client ID : MgmtEth0_0_CPU0_0
Client State : BOUND
Client IP Address (Dhcp) : 192.168.190.130
Client IP Address Mask : 255.255.255.0
Client Lease Time Allocated : 1800 secs (00:30:00)
Client Lease Time Remaining : 1617 secs (00:26:57)
Client Selected Server Addr : 192.168.190.254
Client Interface VRF id : 0x60000000
Client Interface VRF Table id : 0xe0000000
Client XID : 0xa7f<br>Client Timers Running : 0x2 ('
                           : 0x2 (T1_RENEW_TIMER)
Client Renew Time Allocated : 900 secs (00:15:00)
Client Renew Time Adjusted : 900 secs (00:15:00)
Client Rebind Time Allocated : 1575 secs (00:26:15)
Client Rebind Time Adjusted : 1575 secs (00:26:15)
Client Checkpoint object id : 0x80002fd8
Client IPv4 MA configured : TRUE
-----------------------------------------------------
Router#
Router# show dhcp ipv4 client mgmtEth 0/0/CPU0/0
Mon May 6 16:49:54.382 UTC
  Interface name IP Address Binding State Lease Time Rem
---------------------- ------------ --------------- ----------------------
MgmtEth0_0_CPU0_0 192.168.190.130 BOUND 1727 secs (00:28:47)
RP/0/0/CPU0:ios#
```
## <span id="page-13-0"></span>**show dhcp ipv4 client statistics**

To display DHCP client statistical information, use the **show dhcp ipv4 client statistics** command in EXEC mode.

**show dhcp ipv4 client** *<interfaceName>* **statistics**

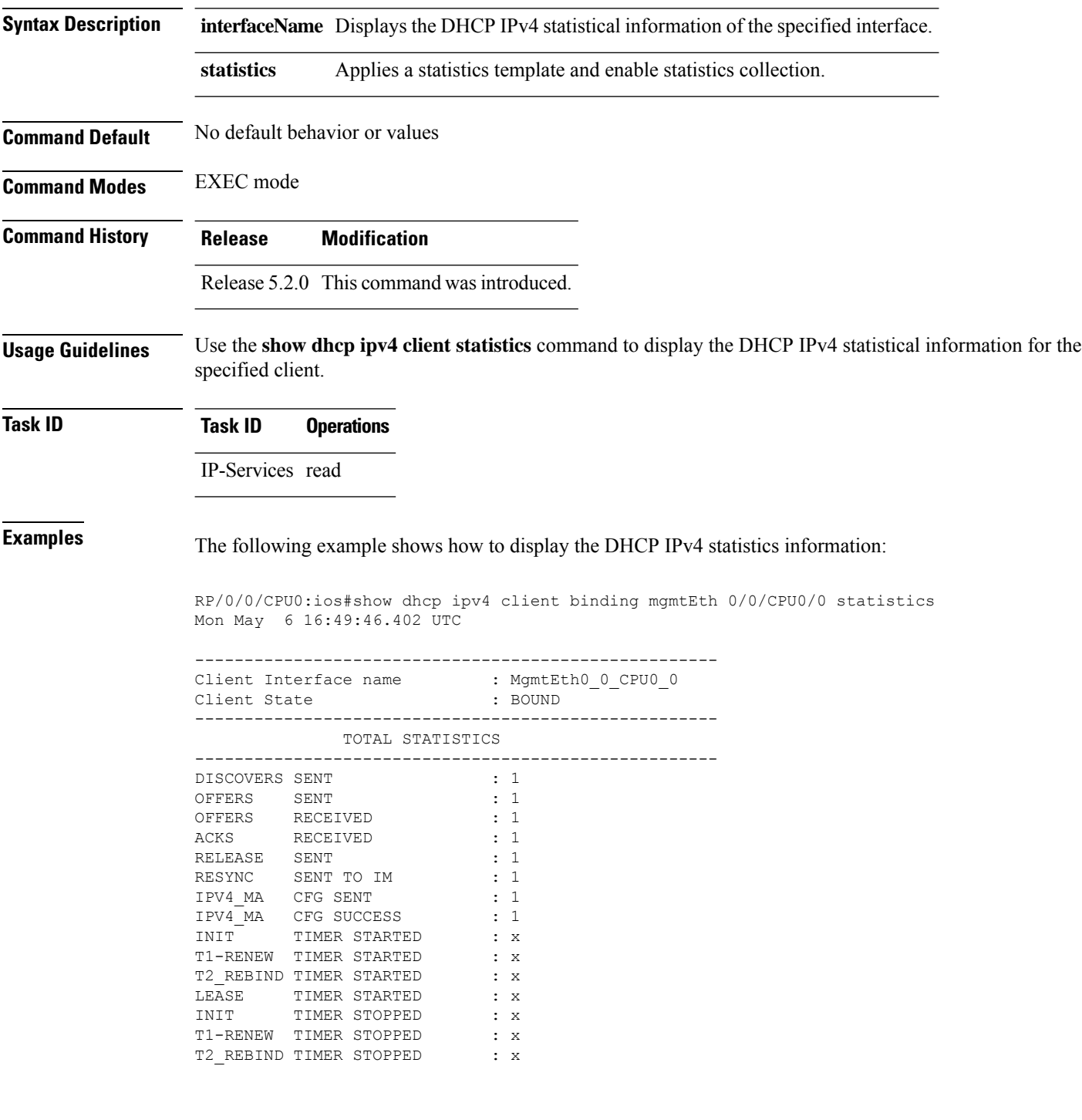

 $\mathbf{l}$ 

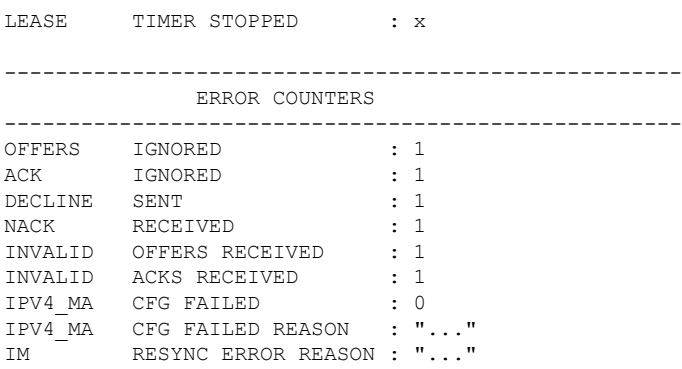

## <span id="page-15-0"></span>**clear dhcp ipv4 client**

To clear the DHCP client binding information configured on a given interface and set the binding information again, use the **clear dhcp ipv4 client** command in EXEC mode.

This is a test.

**clear dhcp ipv4 client** *<interfaceName>*

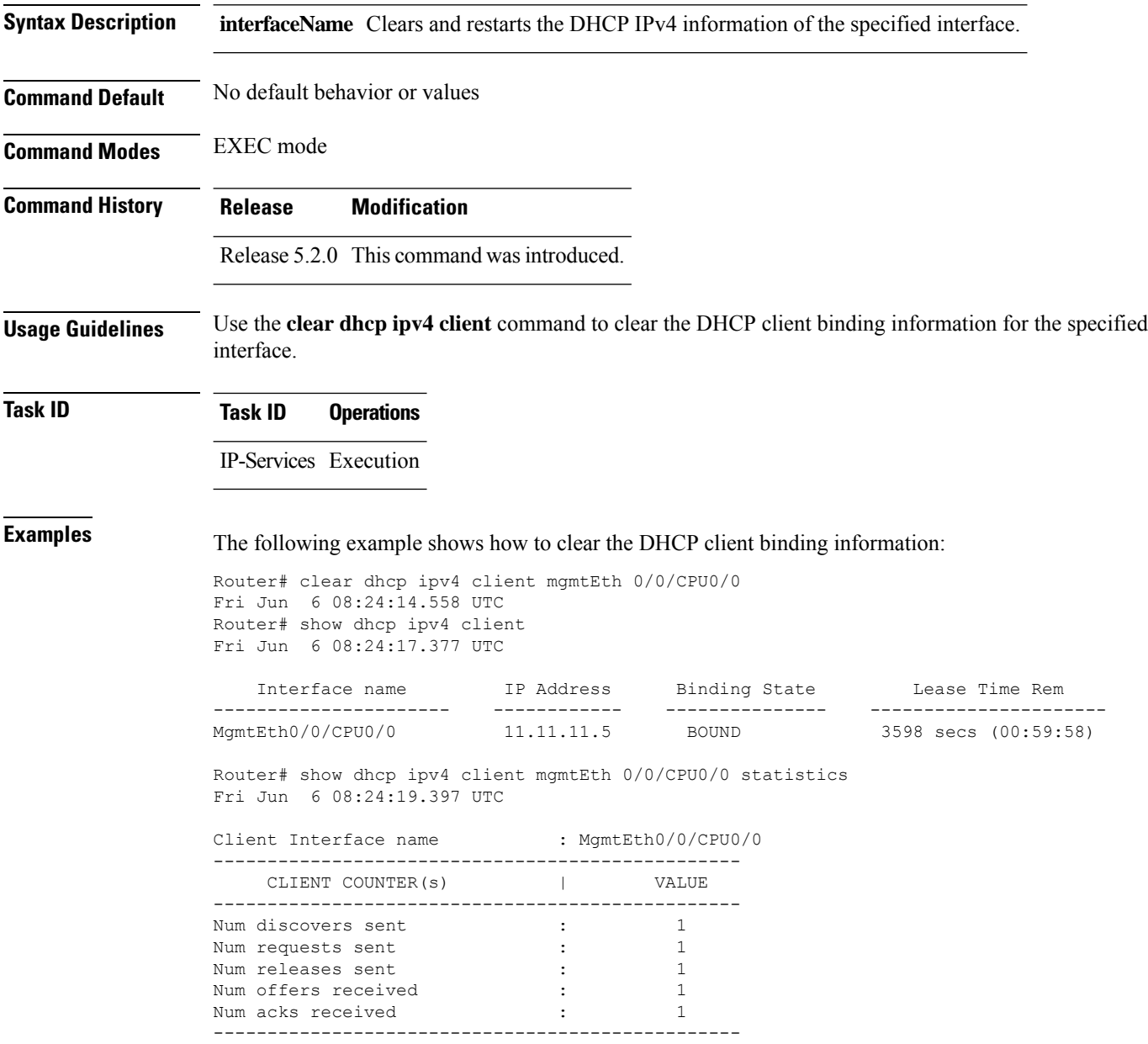

## <span id="page-16-0"></span>**clear dhcp ipv4 client statistics**

To clear DHCP client binding statistics information for a given interface, use the **clear dhcp ipv4 client statistics** command in EXEC mode.

**clear dhcp ipv4 client** *<interfaceName>* **statistics**

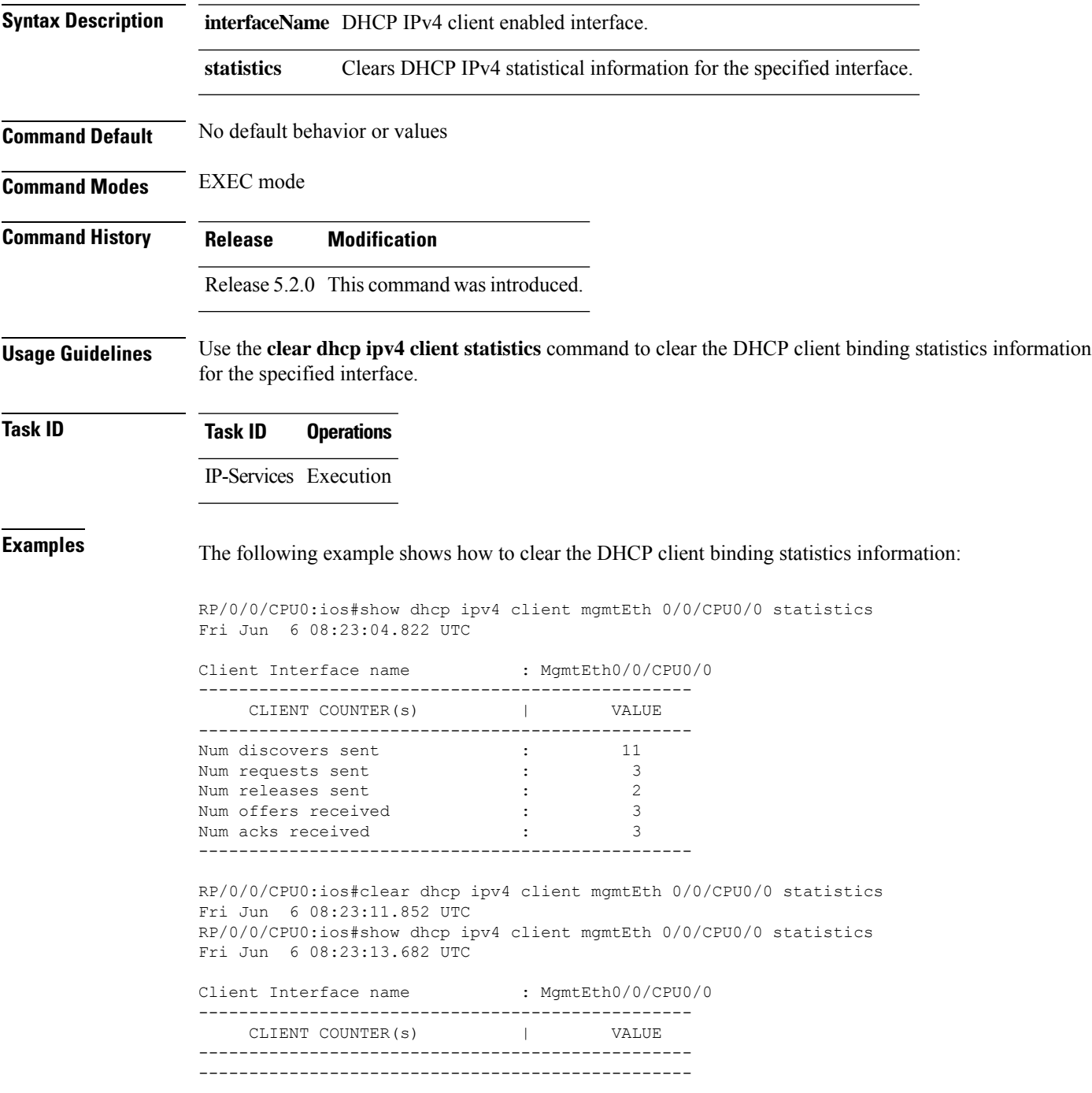

I

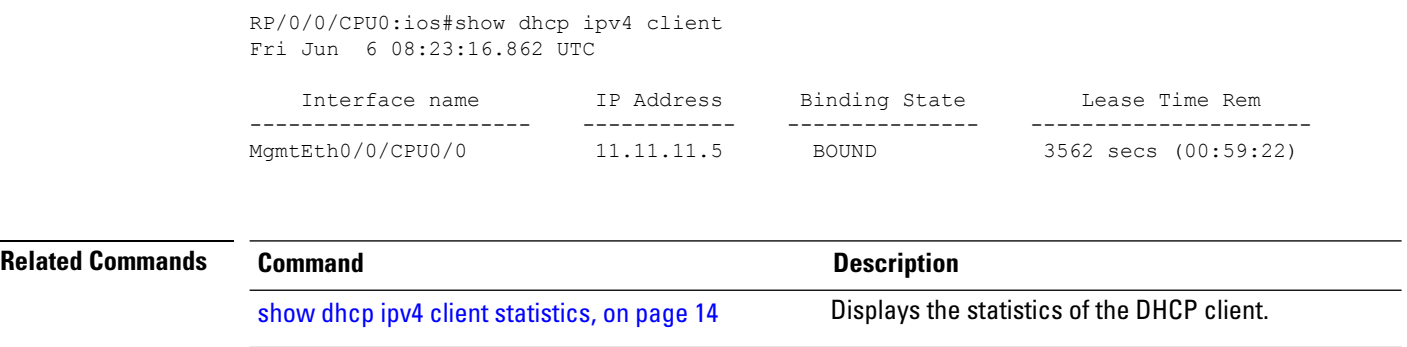

show dhcp ipv4 [client,](#page-11-0) on page 12 Displays DHCP IPv4 client information.

## <span id="page-18-0"></span>**show tech support dhcp ipv4 client**

To retrieve the DHCP client show tech support information, use the **show tech dhcp ipv4 client** command in EXEC mode.

**show tech-support dhcp ipv4 client <show-tech-options>**

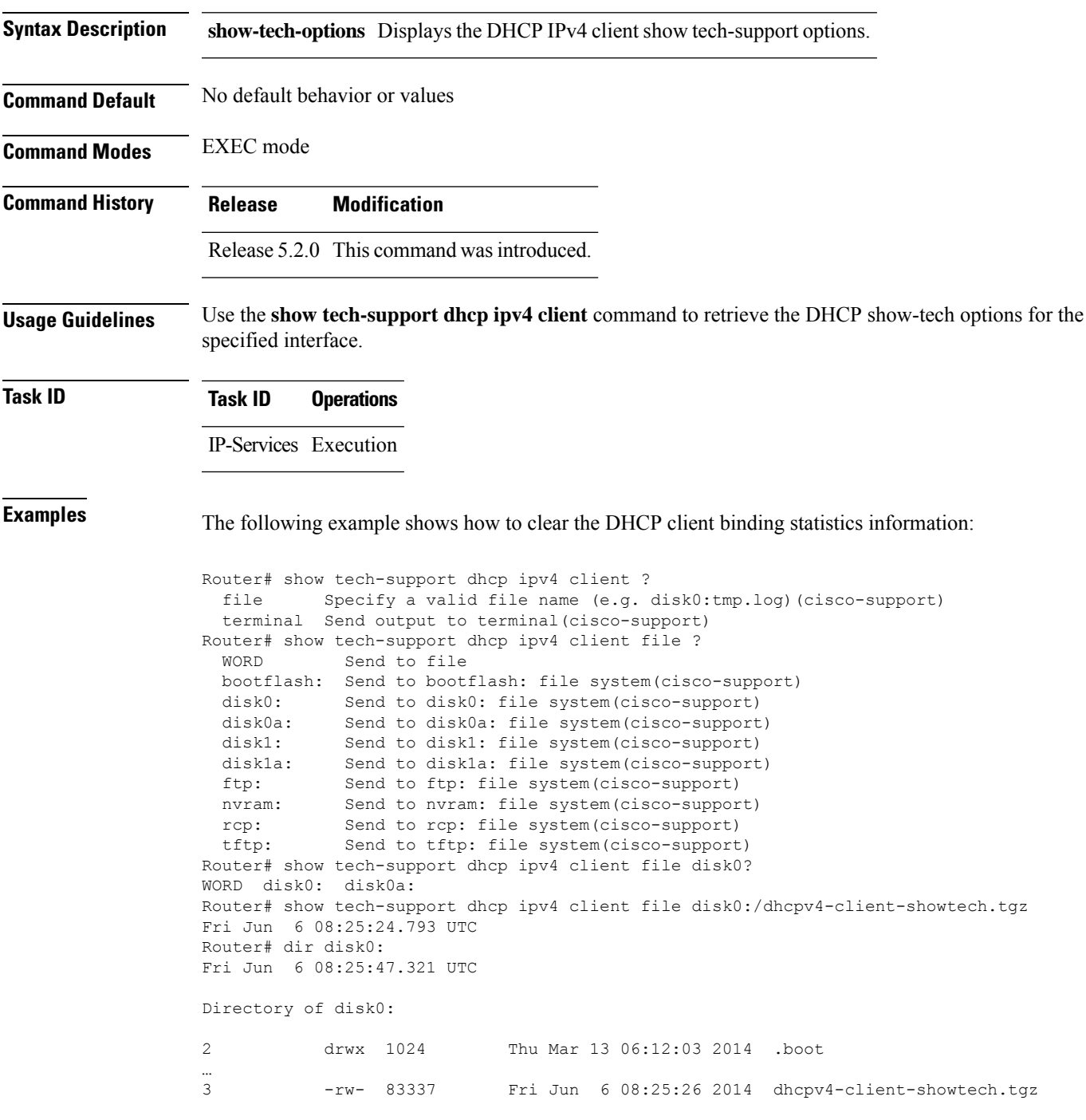

I

1911537664 bytes total (1838081024 bytes free) Router#

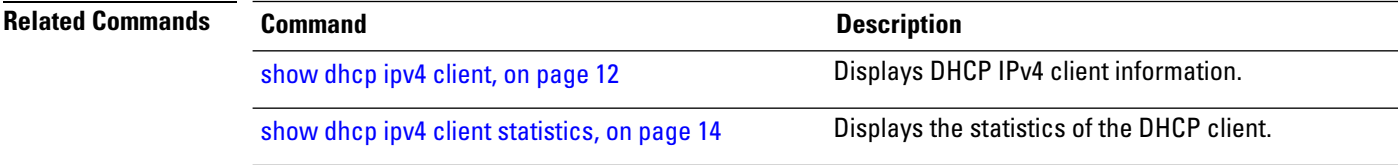

#### <span id="page-20-0"></span>**dhcp ipv6**

To enable Dynamic Host Configuration Protocol (DHCP) for IPv6 and to enter DHCP IPv6 configuration mode, use the **dhcp ipv6** command in Global Configuration mode. To disable the DHCP for IPv6, use the **no** form of this command.

**dhcp ipv6**

**Syntax Description** This command has no keywords or arguments.

**Command Modes** Global Configuration mode

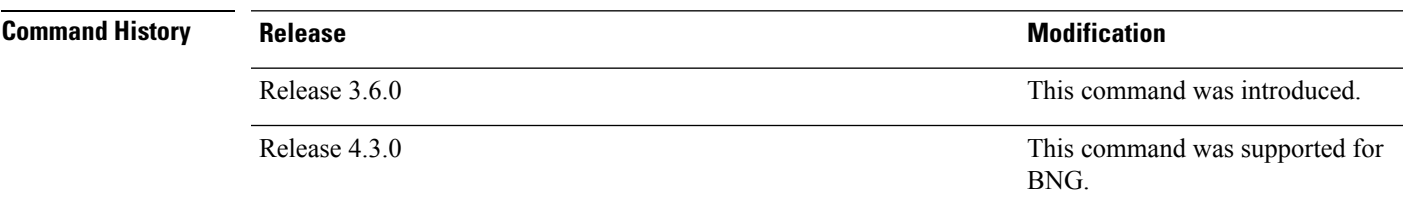

**Task ID Task ID Operations**

ip-services read, write

**Examples** This example shows how to enable DHCP for IPv6:

RP/0/RP0/CPU0:router(config)# **dhcp ipv6** RP/0/RP0/CPU0:router(config-dhcpv6)#

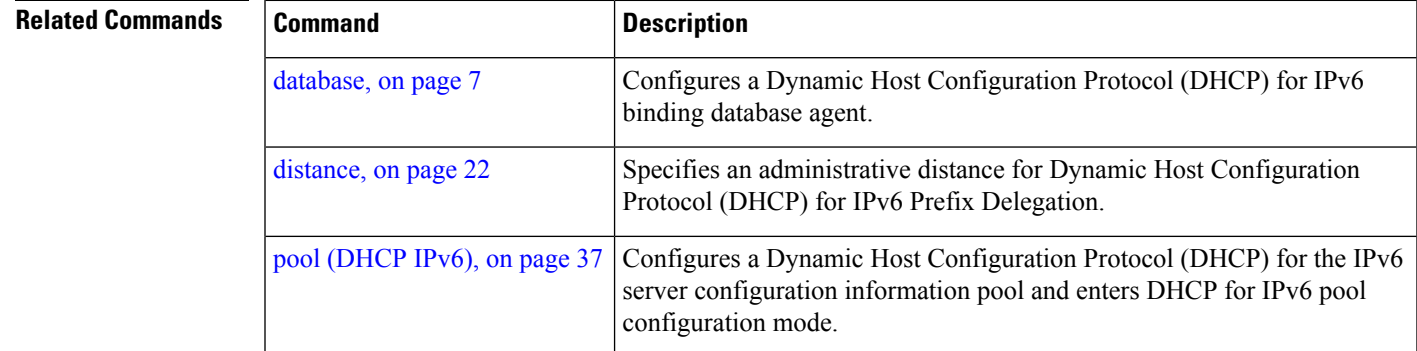

#### <span id="page-21-0"></span>**distance**

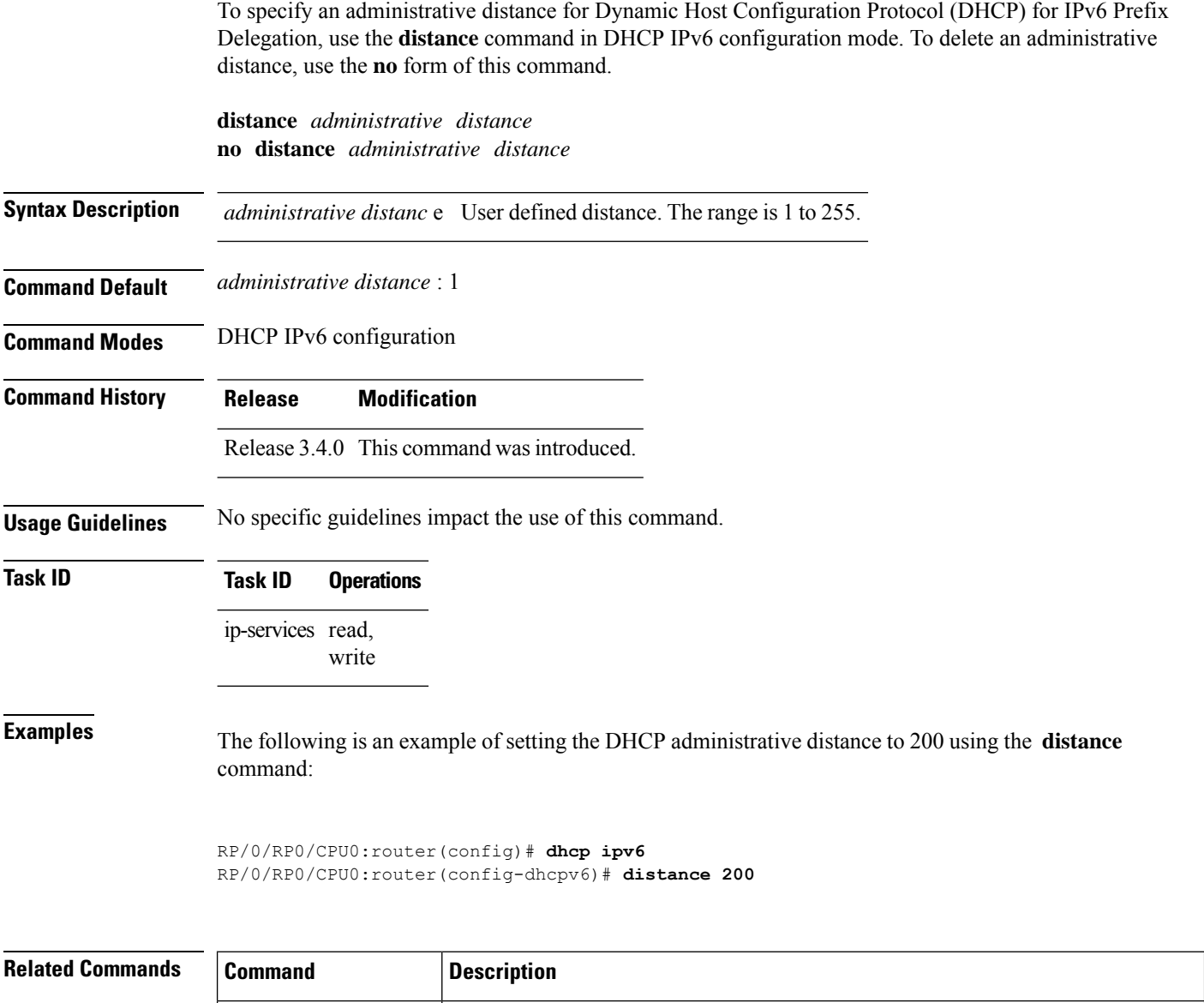

IPv6 configuration mode.

dhep ipv6, on page 21 | Enables Dynamic Host Configuration Protocol (DHCP) for IPv6 and enters DHCP

#### <span id="page-22-0"></span>**dns-server**

To specify the Domain Name System (DNS) IPv6 servers available to a Dynamic Host Configuration Protocol (DHCP) for IPv6 client, use the **dns-server** command in an appropriate configuration mode. To remove the DNS server list, use the **no** form of this command.

**dns-server** *ipv6-address*

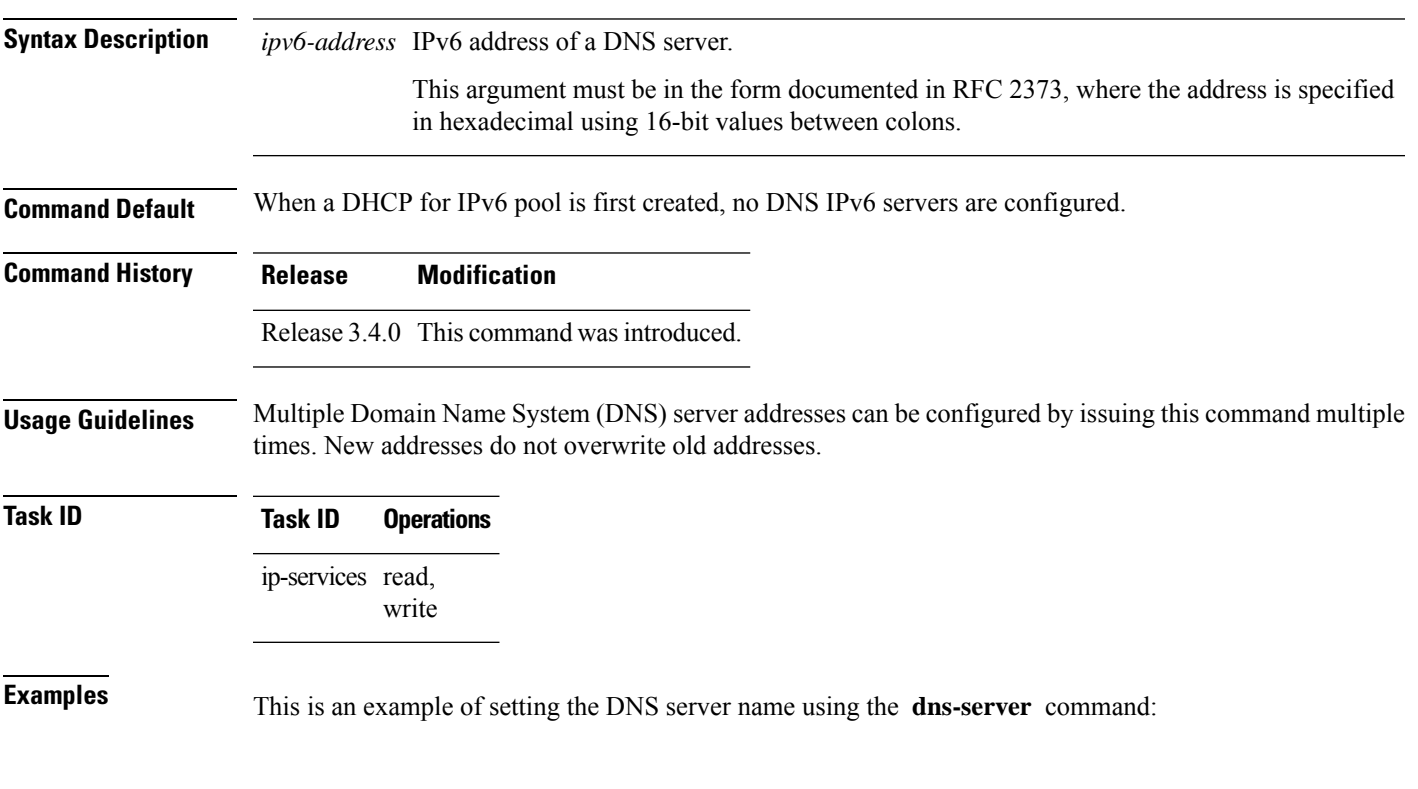

RP/0/RP0/CPU0:router(config)# **dhcp ipv6 pool pool1** RP/0/RP0/CPU0:router(config-dhcpv6-pool)# **dns-server 10:10::10**

# <span id="page-23-0"></span>**domain-name (DHCP IPv6 pool)**

To configure a domain name for a Dynamic Host Configuration Protocol (DHCP) for IPv6 client, use the **domain-name** command in an appropriate configuration mode. To remove the domain name, use the**no** form of this command.

**domain-name** *domain*

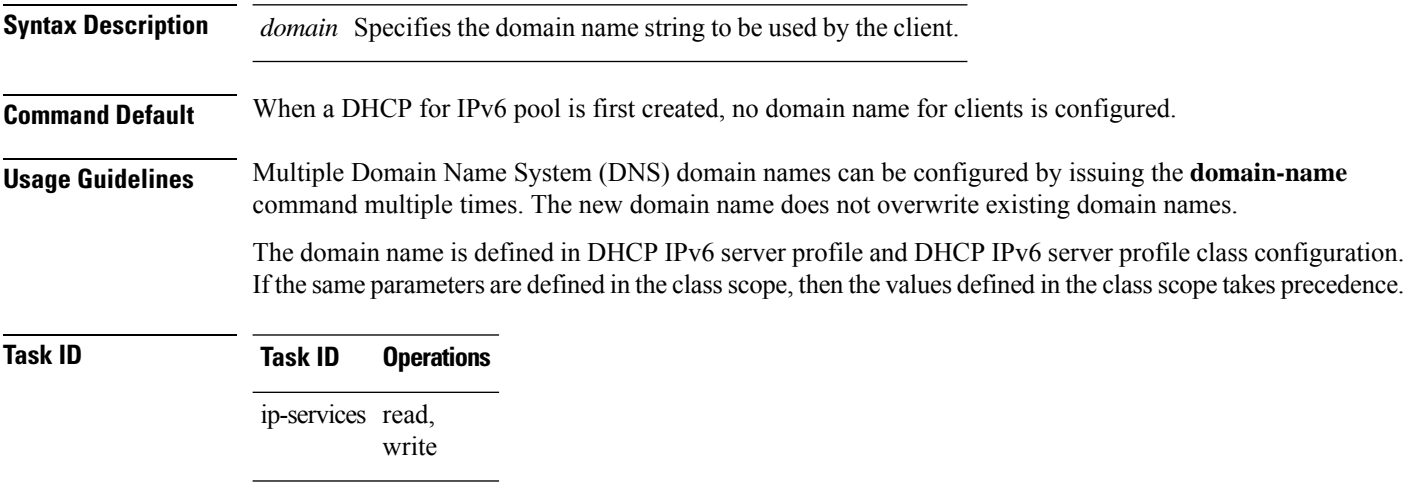

**Examples**

# <span id="page-24-0"></span>**duid**

 $\mathbf{l}$ 

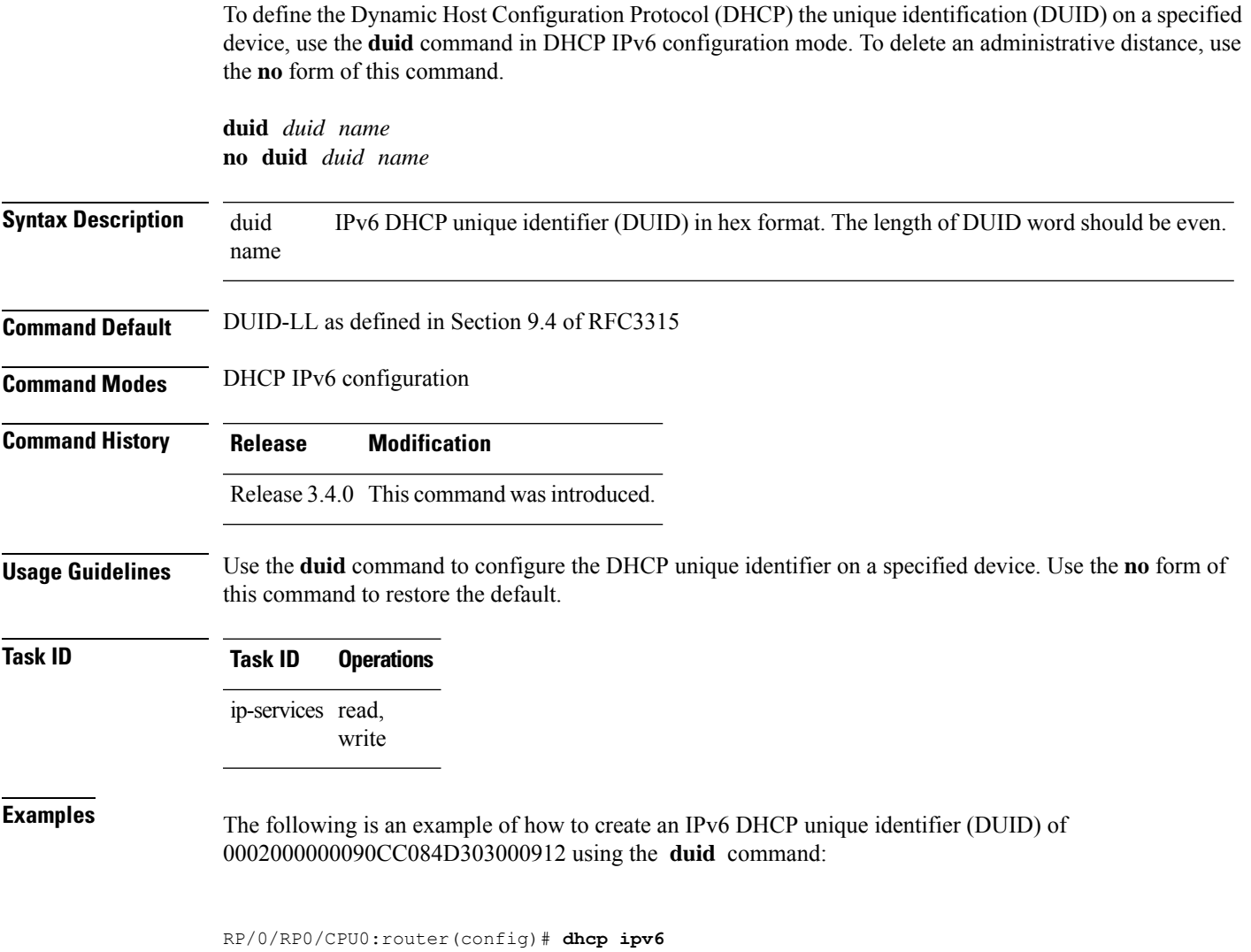

RP/0/RP0/CPU0:router(config-dhcpv6)# **duid 0002000000090CC084D303000912**

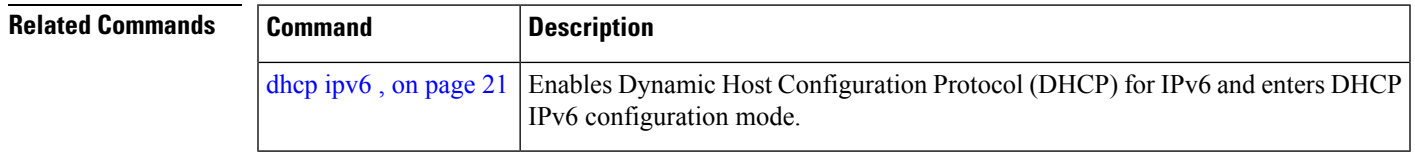

#### <span id="page-25-0"></span>**giaddr policy**

To configure how Dynamic Host Configuration Protocol (DHCP) IPv4 Relay processes BOOTREQUEST packets that already contain a nonzero giaddr attribute, use the **giaddrpolicy** command in DHCPIPv4 profile relay configuration submode. To restore the default giaddr policy, use the **no** form of this command.

**giaddr policy** {**replace** | **drop**} **no giaddr policy** {**replace** | **drop**}

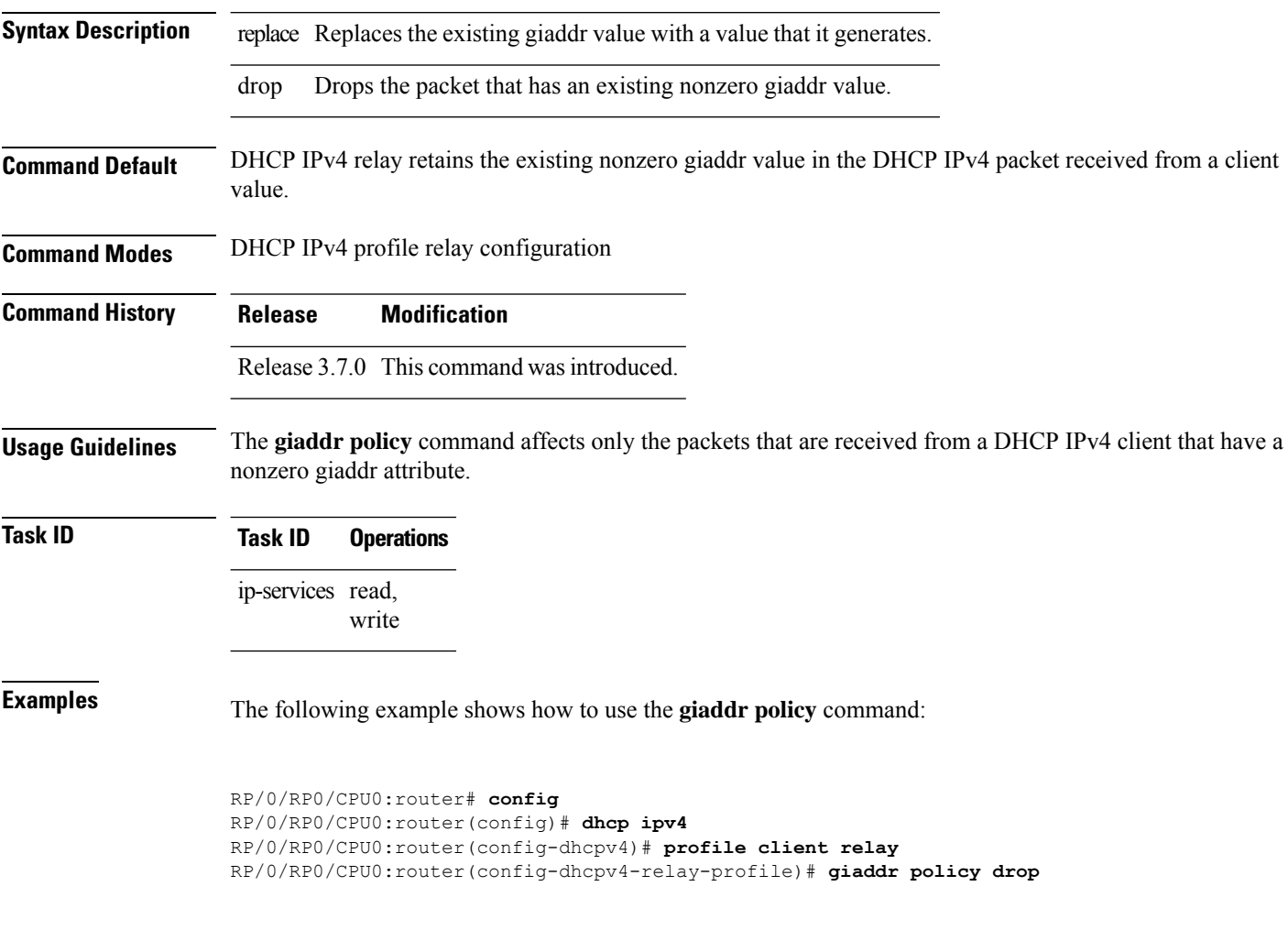

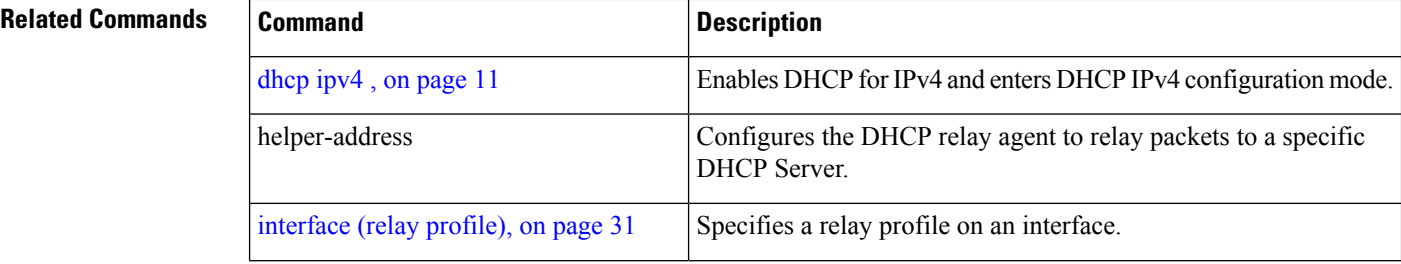

 $\mathbf{l}$ 

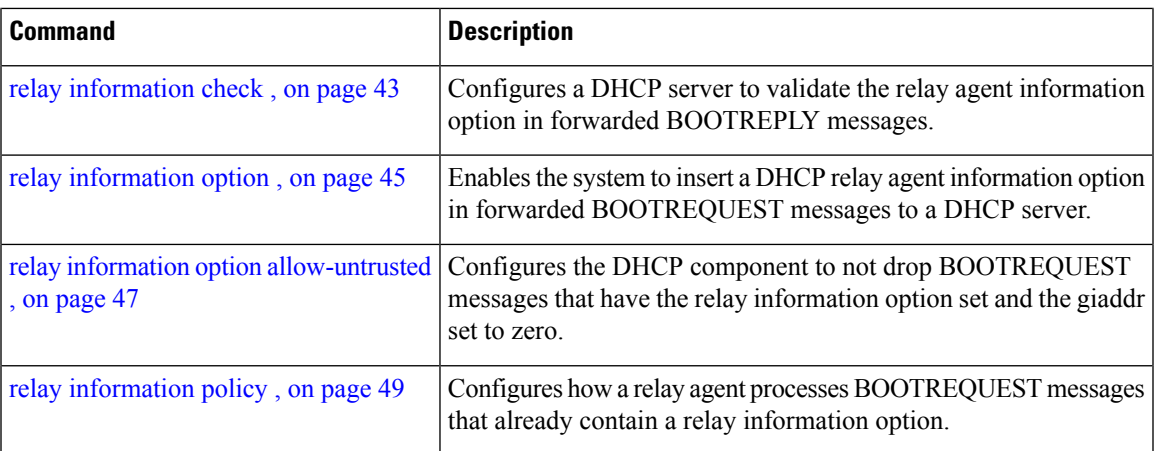

## <span id="page-27-0"></span>**helper-address**

To configure the Dynamic Host Configuration Protocol (DHCP) IPv4 relay agent to relay DHCP packets to a specific DHCP server, use the **helper-address** command in an appropriate configuration mode. Use the **no** form of this command to clear the address.

**helper-address** [**vrf** *vrf-name* ] [*address*] [**giaddr** *gateway-address*]

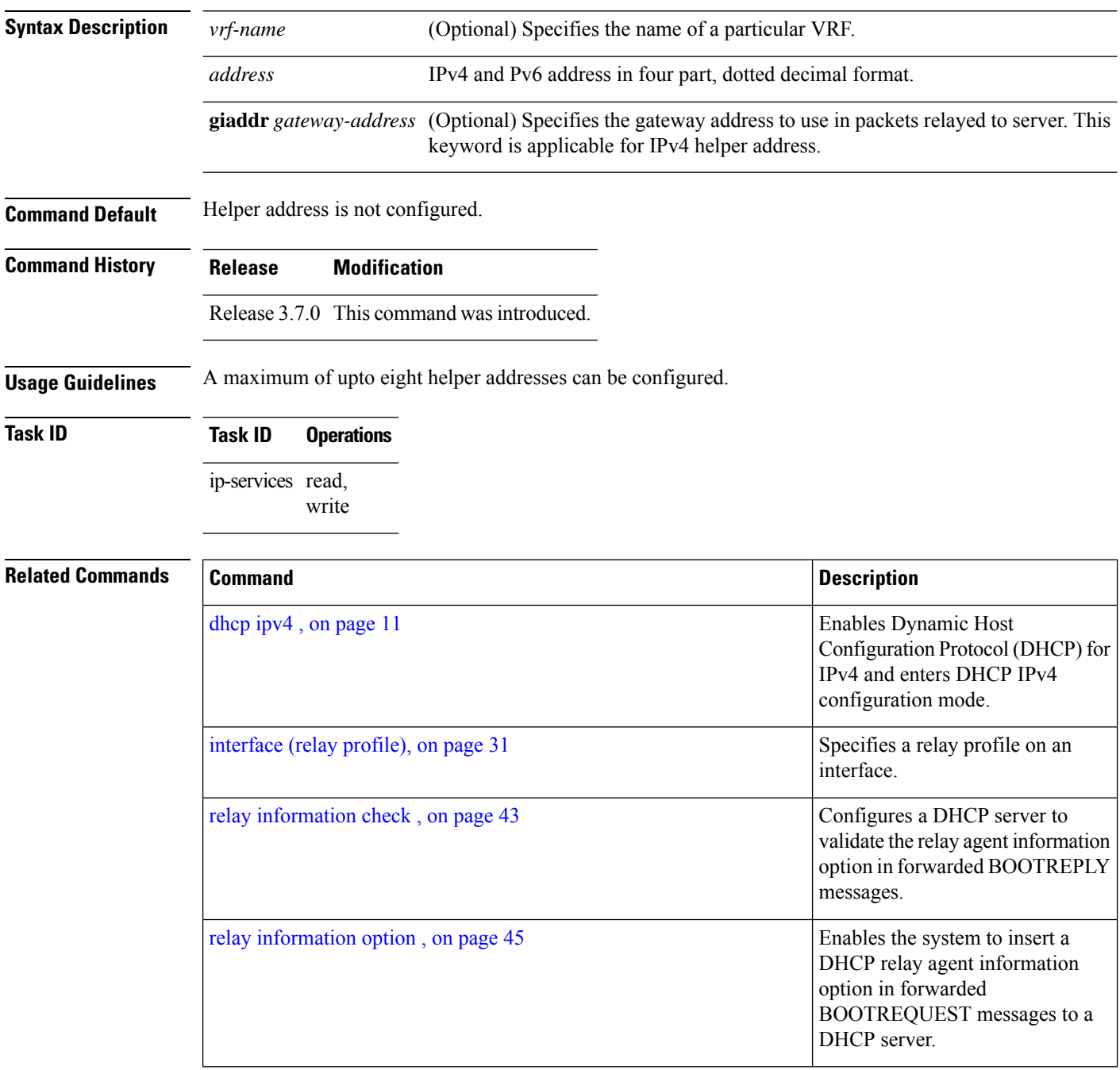

I

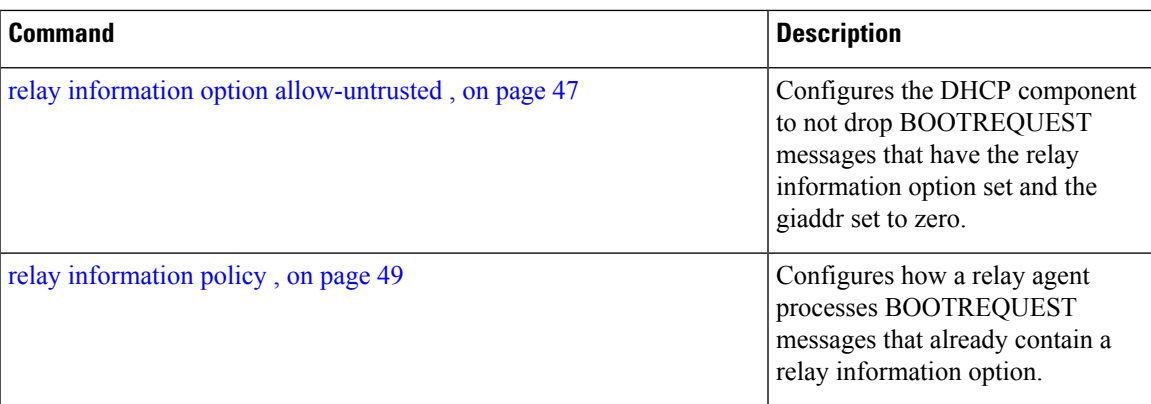

# <span id="page-29-0"></span>**interface (DHCP)**

To enable Dynamic Host ConfigurationProtocol (DHCP) for IPv4 on an interface, use the **interface** command in the appropriate configuration mode. To disable DHCPv4 on an interface, use the **no** form of the command.

**interface** *type interface-path-id* {**server** | **relay**} **interface** *type interface-path-id* { **base** | **relay** | **server** }

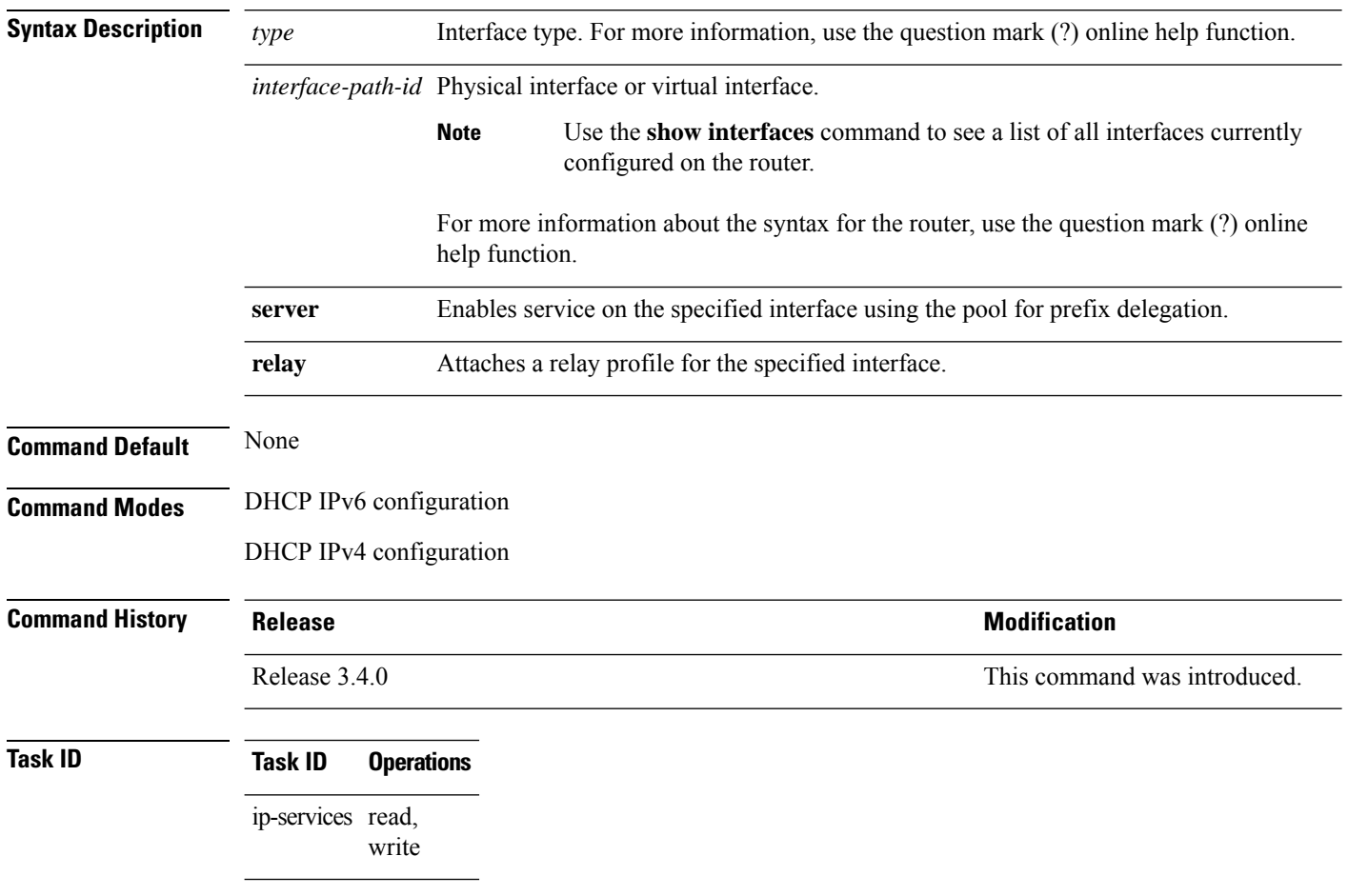

**Examples**

#### <span id="page-30-0"></span>**interface (relay profile)**

To configure a relay profile on an interface, use the **interface (relay profile)** command in Dynamic Host Configuration Protocol (DHCP) IPv4 configuration mode. To disable this feature, use the **no** form of the command.

**interface interface-type interface-path-id** {**none** | **relay**} **no interface interface-type interface-path-id** {**none** | **relay**}

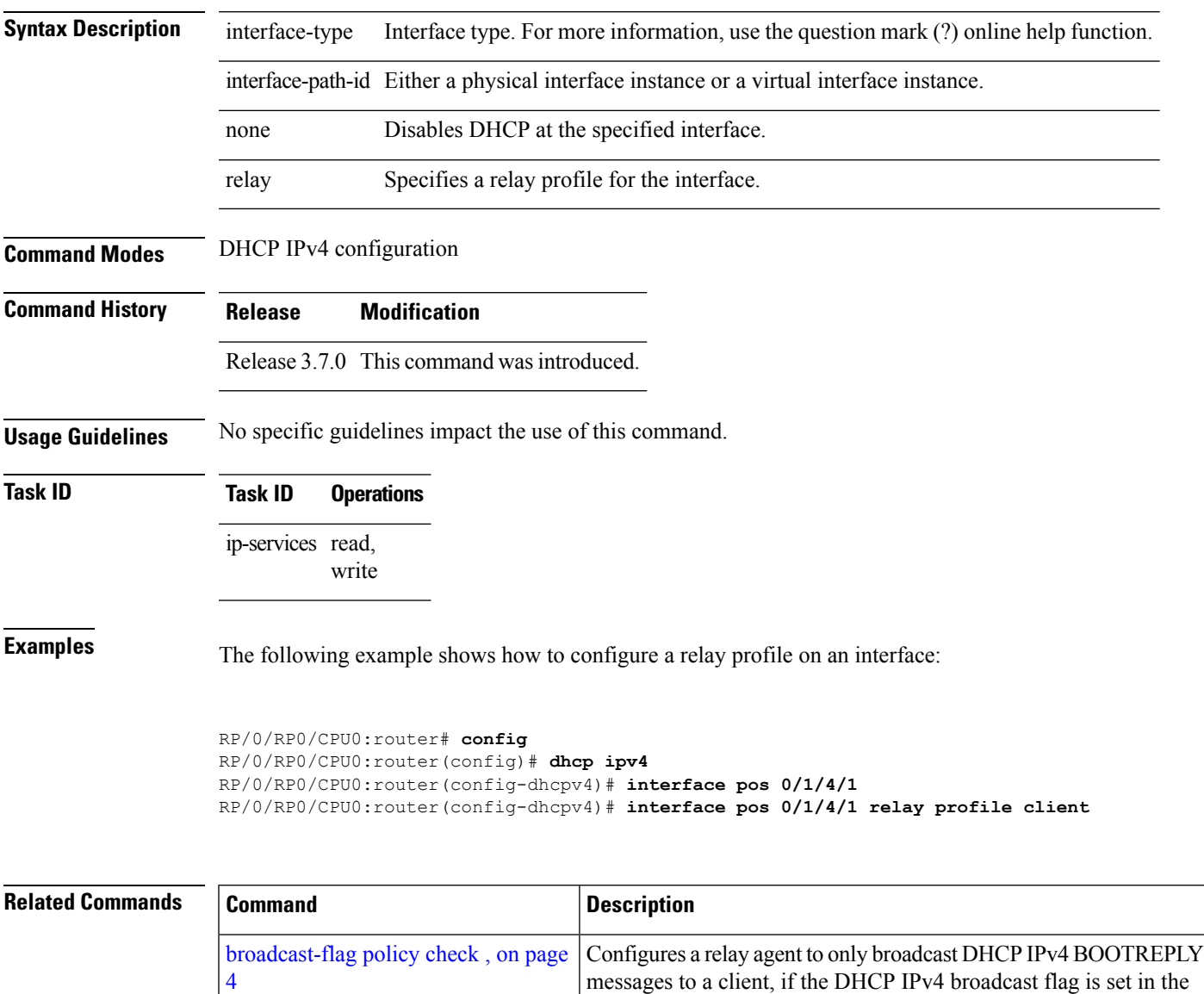

DHCP IPv4 header.

 $\mathbf I$ 

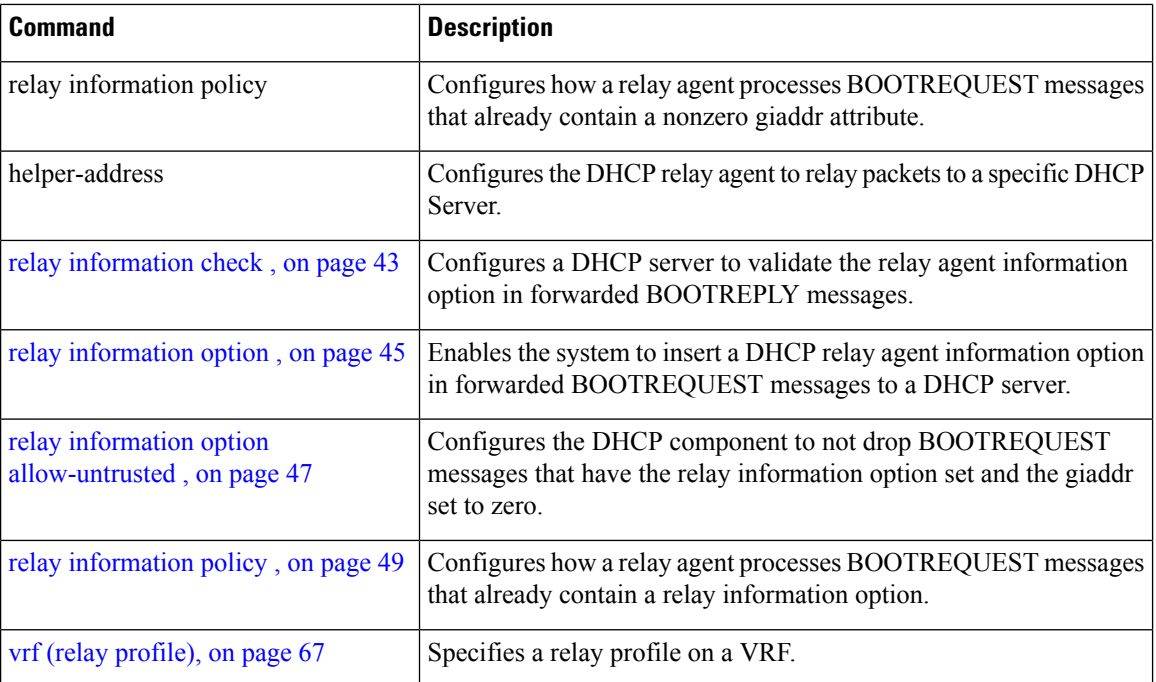

#### <span id="page-32-0"></span>**pd (prefix-delegation - DHCP IPv6 pool)**

To specify a manually configured numeric prefix to be delegated to a specified client (and optionally a specified identity association for prefix delegation [IAPD] for that client), use the **pd** command in Dynamic Host Configuration Protocol (DHCP) IPv6 pool configuration mode. To remove the prefix, use the **no** form of this command.

**pd** *ipv6 prefix prefix-length client -DUID* [iaid *iaid*][**lifetime**]

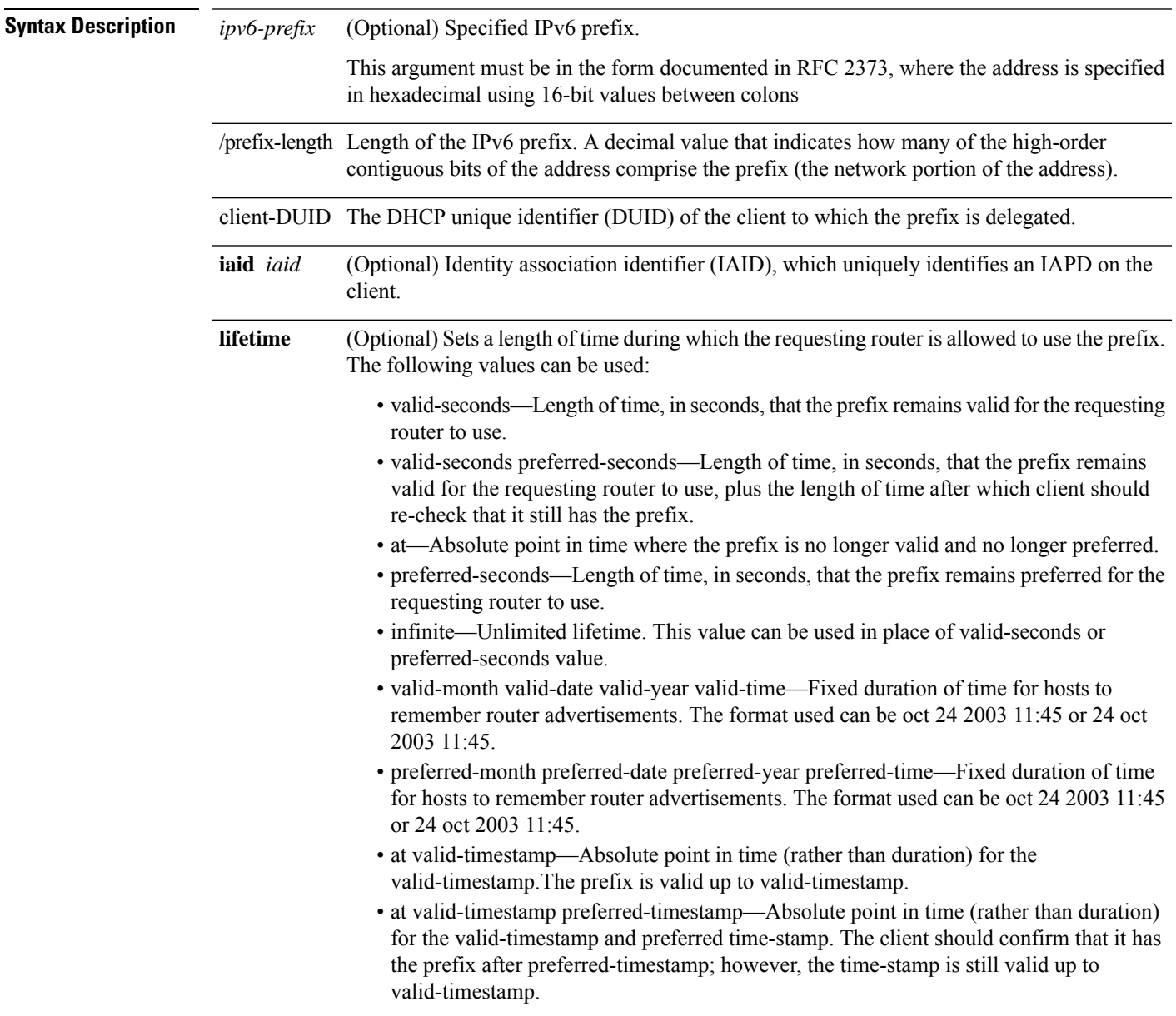

**Command Default** No manually configured prefix delegations exist.

I

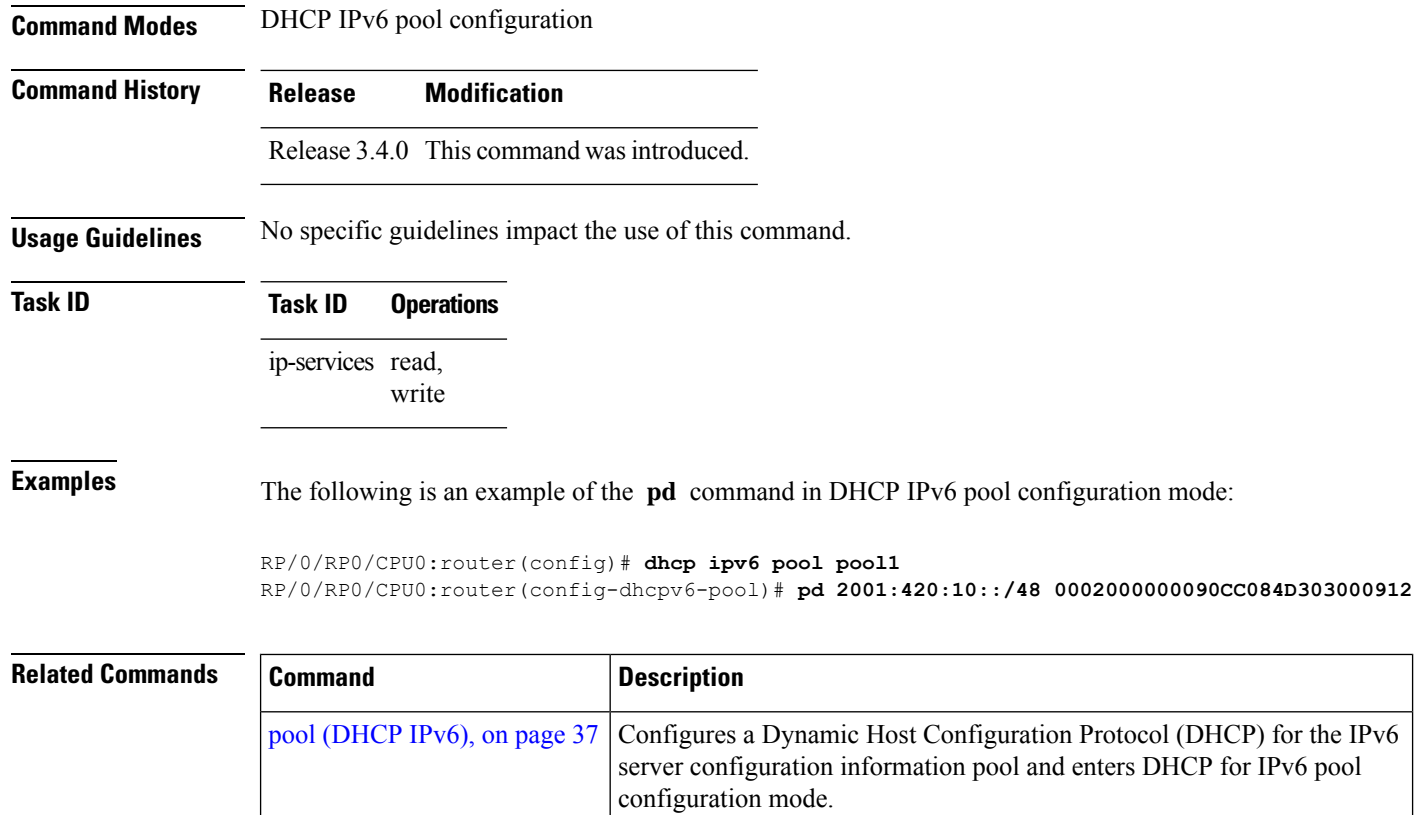

## <span id="page-34-0"></span>**pd (prefix-delegation - DHCP IPv6 interface)**

To allow the identification of a client based on client connection to a specific interface, use the **pd** command in DHCP IPv6 interface server configuration mode. To remove the prefix, use the **no** form of this command.

**pd ipv6** *prefix prefix -length*[**lifetime**] **nopd ipv6** *prefix prefix -length*[**lifetime**]

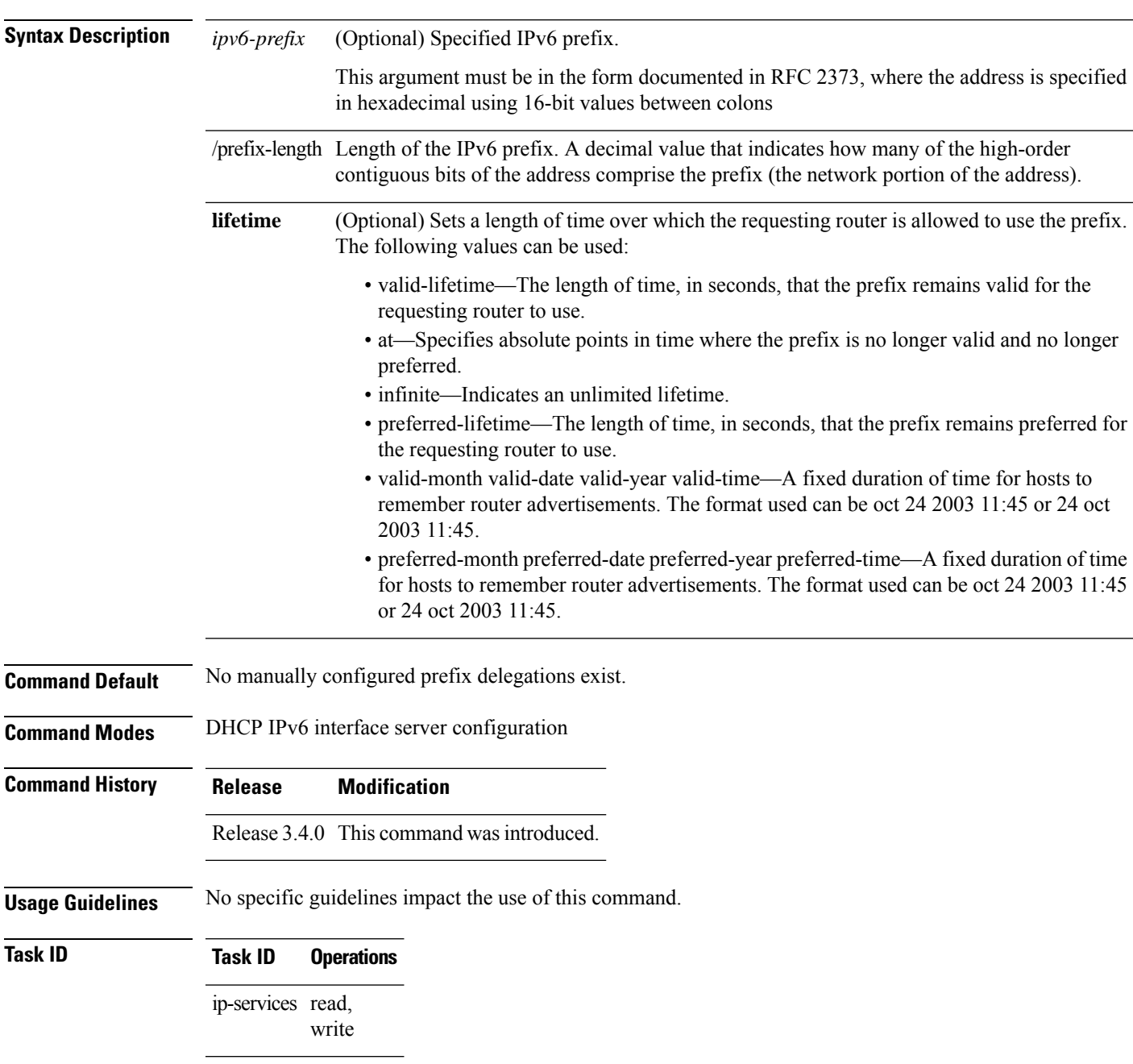

#### **Examples** The following is an example of the **pd** command in DHCP IPv6 pool configuration mode:

```
RP/0/RP0/CPU0:router(config)# dhcp ipv6
RP/0/RP0/CPU0:router(config-dhcpv6)# pool pool1
RP/0/RP0/CPU0:router(config-dhcpv6-pool)# exit
RP/0/RP0/CPU0:router(config-dhcpv6)# interface POS 0/5/0/0 server
RP/0/RP0/CPU0:router(config-dhcpv6-if)# pd 2001:420:10::/48
RP/0/RP0/CPU0:router(config-dhcpv6-if)# pool pool1
```
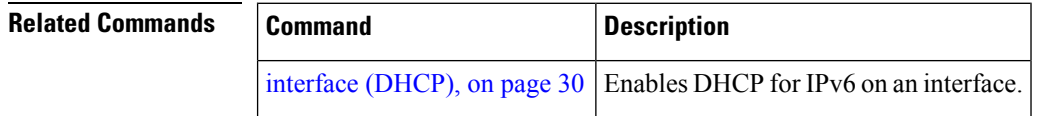

#### <span id="page-36-0"></span>**pool (DHCP IPv6)**

To configure a Dynamic Host Configuration Protocol (DHCP) for the IPv6 server configuration information pool and enter DHCP for IPv6 pool configuration mode, use the **pool** command in either DHCP IPv6 configuration mode or DHCP IPv6 interface relay configuration mode. To delete a DHCP for IPv6 pool, use the **no** form of this command.

**pool** *poolname* **no pool** *poolname*

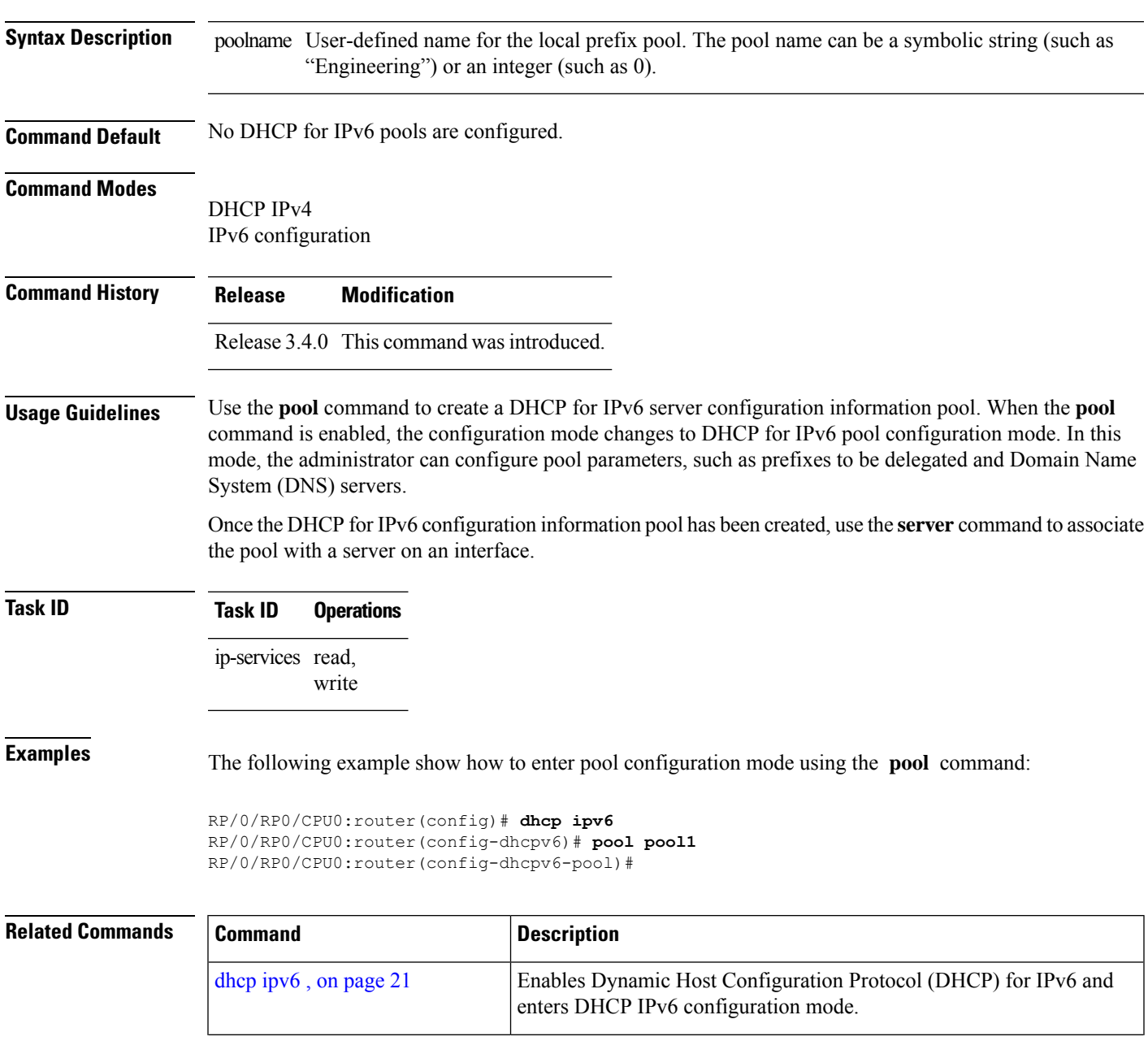

٠

 $\mathbf{l}$ 

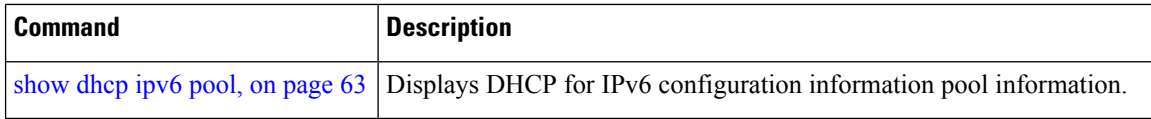

i.

#### <span id="page-38-0"></span>**preference**

To configure the preference value, use the**preference** command in DHCPIPv6 interface server configuration mode. To disable the preference value, use the **no** form of the command.

**preference** *preference value* **no preference**

write

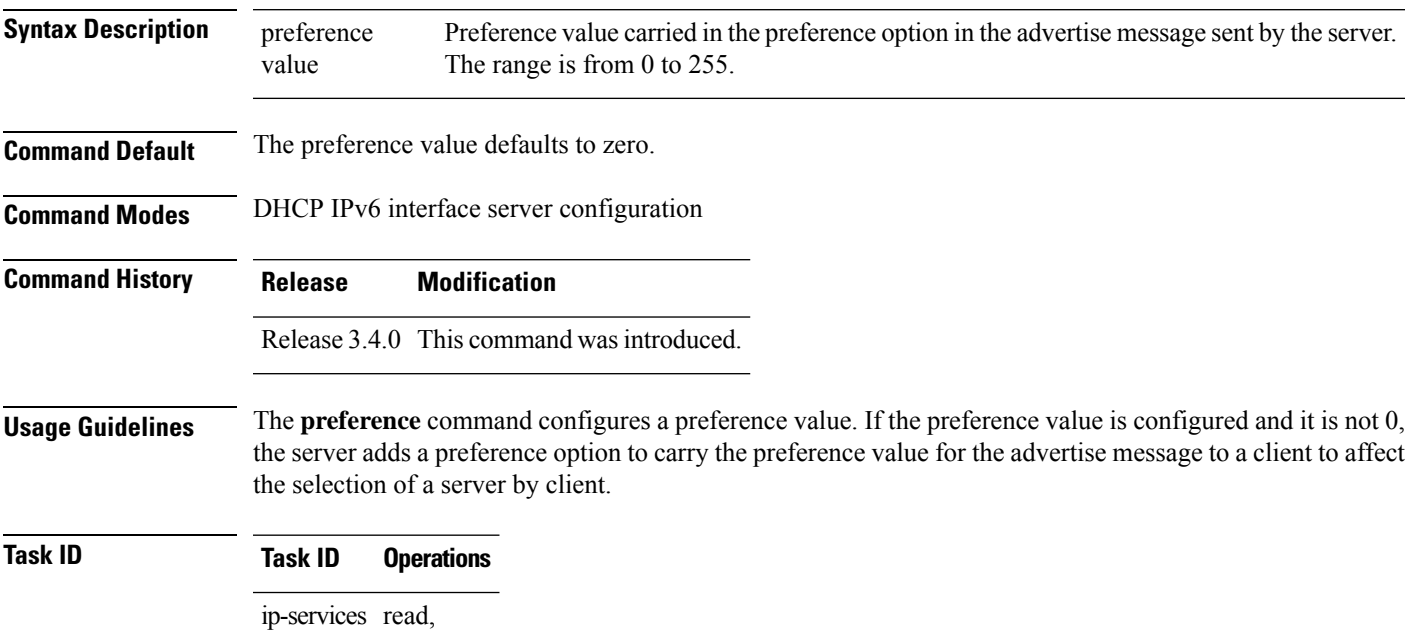

The following is an example of the **preference** command:

```
RP/0/RP0/CPU0:router(config)# dhcp ipv6
RP/0/RP0/CPU0:router(config-dhcpv6)# interface pos 0/5/0/0 server
RP/0/RP0/CPU0:router(config-dhcpv6-if)# preference 1
```
#### <span id="page-39-0"></span>**profile relay**

To configure a relay profile for the Dynamic Host Configuration Protocol (DHCP) IPv4 component and to enter the profile relay mode, use the **profile relay** command in DHCP IPv4 configuration mode. To disable this feature and exit the profile relay mode, use the **no** form of this command.

**profile** *profile name* **relay no profile** *profile name* **relay**

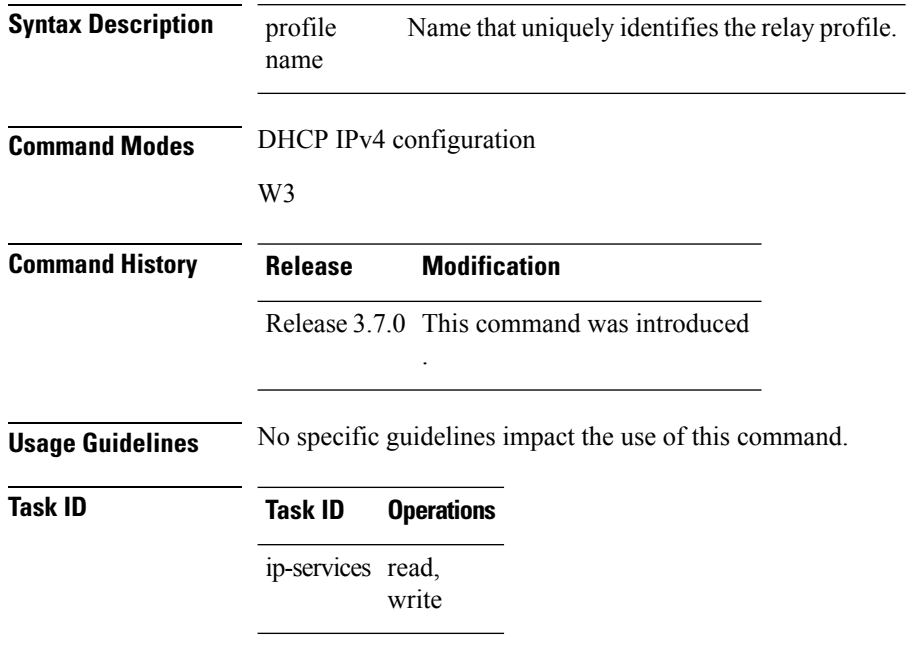

#### **Examples** The following example shows how to use the **profile relay** command:

```
RP/0/RP0/CPU0:router(config)# dhcp ipv4
RP/0/RP0/CPU0:router(config-dhcpv4)# profile client relay
```
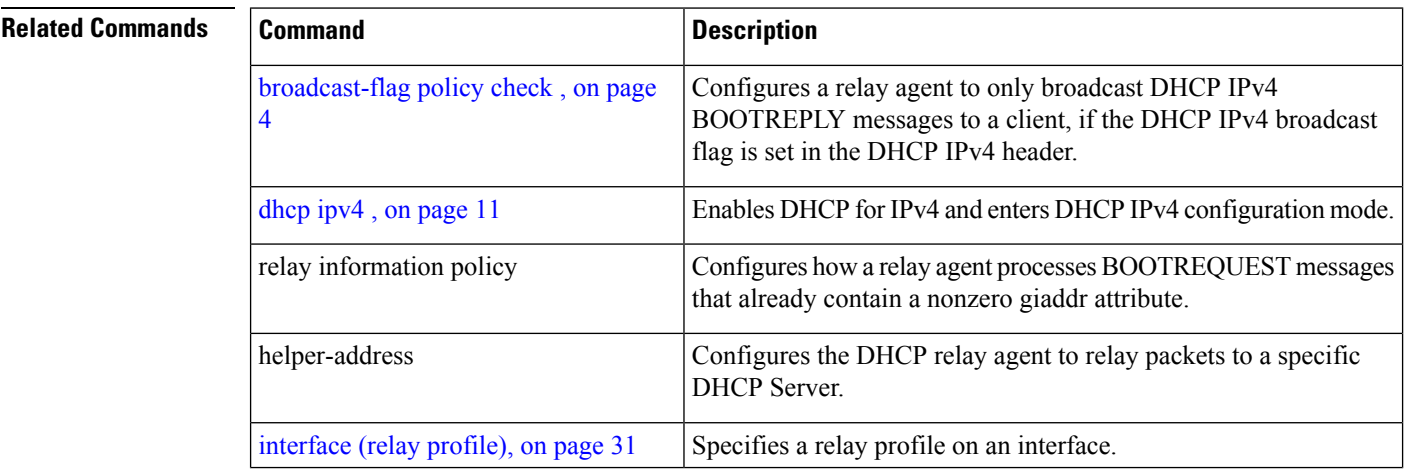

 $\mathbf{l}$ 

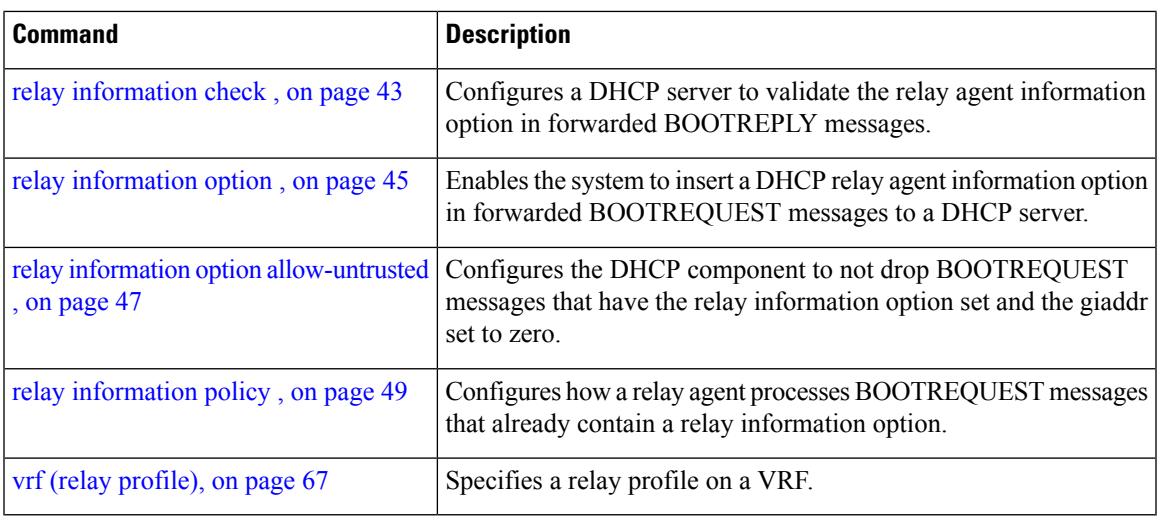

## <span id="page-41-0"></span>**rapid-commit**

To enable clients that specify the Rapid Commit option in their Solicit messages to receive immediate address assignment Reply messages, use the **rapid-commit** command in Dynamic Host Configuration Protocol (DHCP) IPv6 interface server mode. To disable DHCP for IPv6 service on an interface, use the **no** form of this command.

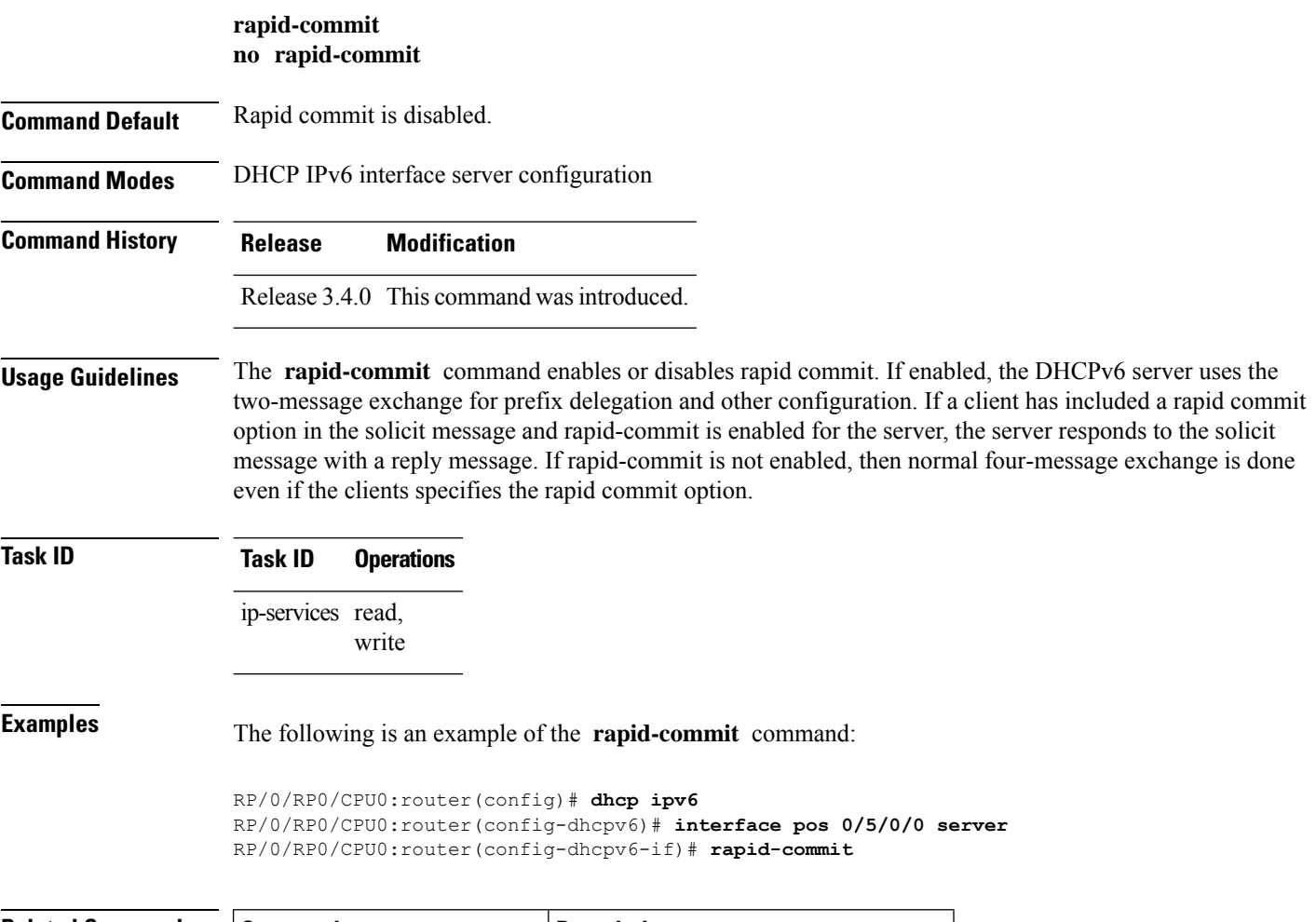

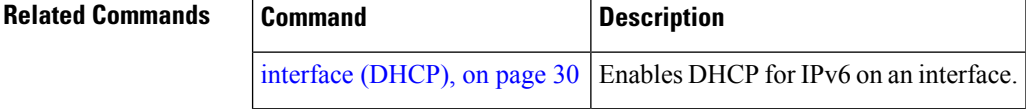

Ш

#### <span id="page-42-0"></span>**relay information check**

To configure a Dynamic Host Configuration Protocol (DHCP) IPv4 Relay to validate the relay agent information option in forwarded BOOTREPLY messages, use the **relay information check** command in DHCP IPv4 relay profile configuration submode. To disable this feature, use the **no** form of this command.

#### **relay information check**

**Syntax Description** This command has no keywords or arguments.

**Command Default** DHCP validates the relay agent information option.

**Command Modes** DHCP IPv4 relay profile configuration

**Command History Release Modification**

Release 3.7.0 This command was introduced.

**Usage Guidelines** No specific guidelines impact the use of this command.

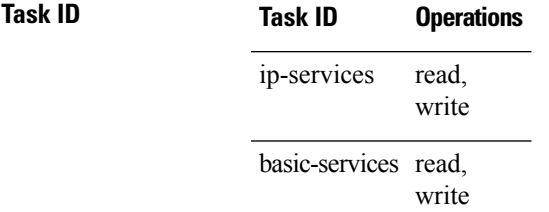

This example shows how to use the **relay information check** command:

```
RP/0/RP0/CPU0:router#config
RP/0/RP0/CPU0:router(config)# dhcp ipv4
RP/0/RP0/CPU0:router(config-dhcpv4)# profile client relay
RP/0/RP0/CPU0:router(config-dhcpv4-relay-profile)# relay information check
```
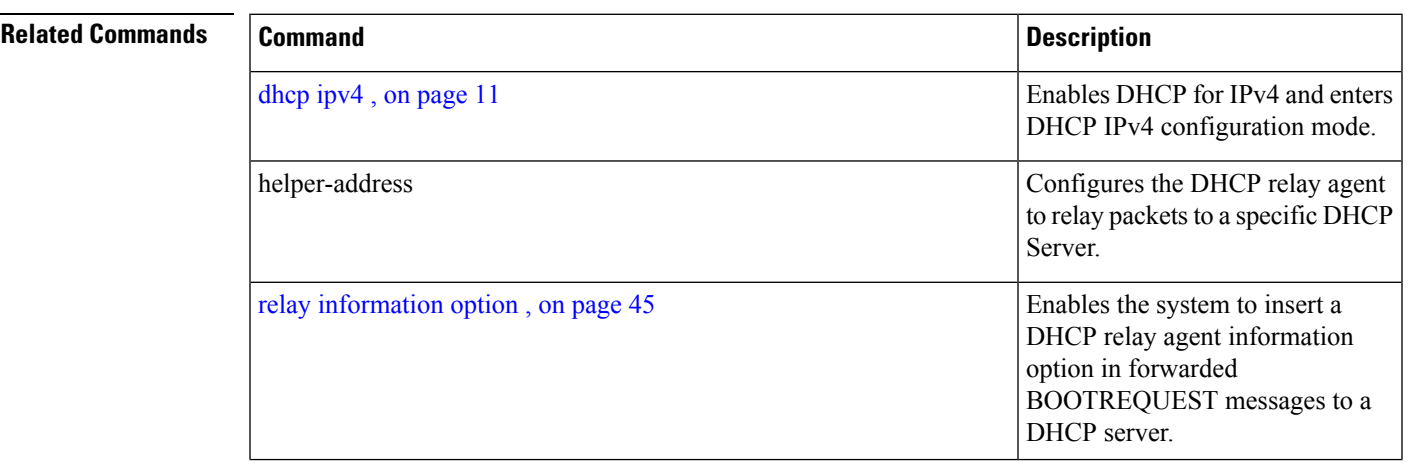

I

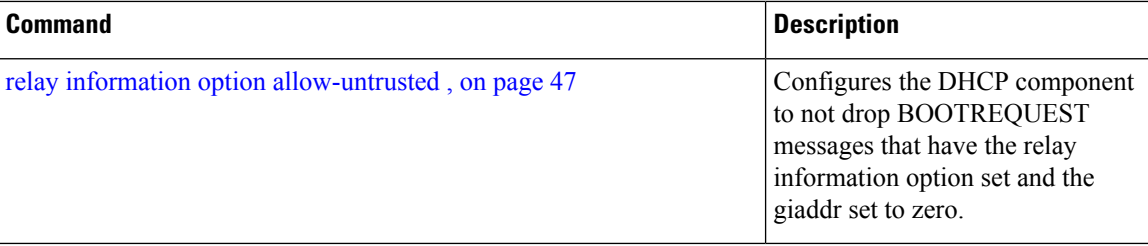

i.

П

#### <span id="page-44-0"></span>**relay information option**

To configure Dynamic Host Configuration Protocol (DHCP) IPv4 relay or DHCP snooping Relay to insert relay agent information option in forwarded BOOTREQUEST messages to a DHCP server, use the **relay information option** command in DHCP IPv4 relay profile relay configuration or DHCP IPv4 profile snoop submode. To disable inserting relay information into forwarded BOOTREQUEST messages, use the **no** form of this command.

**relay information option**

![](_page_44_Picture_546.jpeg)

This example shows how to use the **relay information option** command:

```
RP/0/RP0/CPU0:router# config
RP/0/RP0/CPU0:router(config)# dhcp ipv4
RP/0/RP0/CPU0:router(config-dhcpv4)# profile client relay
RP/0/RP0/CPU0:router(config-dhcpv4-relay-profile)# relay information option
```
![](_page_45_Picture_244.jpeg)

#### <span id="page-46-0"></span>**relay information option allow-untrusted**

To configure the Dynamic Host Configuration Protocol (DHCP) IPv4 relay or DHCP snooping Relay not to drop discard BOOTREQUEST packets that have the relay information option set and the giaddr set to zero, use the **relay information option allow-untrusted** command in DHCP IPv4 relay profile configuration submode or DHCP IPv4 profile snoop configuration submode. To restore the default behavior, which is to discard the BOOTREQUEST packets that have the relay information option and set the giaddr set to zero, use the **no** form of this command. **relay information option allow-untrusted Syntax Description** This command has no keywords or arguments. **Command Default** The packet is dropped if the relay information is set and the giaddr is set to zero. **Command Modes** DHCP IPv4 relay profile relay configuration DHCP IPv4 profile snoop configuration **Command History Release Modification** Release 3.7.0 This command was introduced. **Usage Guidelines** According to RFC 3046, relay agents (and servers) receiving a DHCP packet from an untrusted circuit with giaddr set to zero but with a relay agent information option already present in the packet shall discard the packet and increment an error count. This configuration prevents the server or relay from dropping the DHCP message. **Task ID Task ID Operations** read, write ip-services basic-services read, write **Examples** This example shows how to use the **relay information option allow-untrusted** command: RP/0/RP0/CPU0:router# **config** RP/0/RP0/CPU0:router(config)# **dhcp ipv4** RP/0/RP0/CPU0:router(config-dhcpv4)# **profile client relay** RP/0/RP0/CPU0:router(config-dhcpv4-relay-profile)# **relay information option allow-untrusted**

option in forwarded

DHCP server.

BOOTREQUEST messages to a

![](_page_47_Picture_210.jpeg)

#### <span id="page-48-0"></span>**relay information policy**

To configure how the Dynamic Host Configuration Protocol (DHCP) IPv4 relay processes BOOTREQUEST packets that already contain a relay information option, use the **relay information policy** command in DHCP IPv4 relay profile configuration submode. To restore the default relay information policy, use the **no** form of this command.

**relay information policy** {**drop** | **keep**}

**Syntax Description** drop Directs the DHCP IPv4 Relay to discard BOOTREQUEST packets with the existing relay information option.

> keep Directs the DHCP IPv4 Relay not to discard a BOOTREQUEST packet that is received with an existing relay information option and to keep the existing relay information option value.

**Command Default** The DHCP IPv4 Relay does not discard a BOOTREQUEST packet that has an existing relay information option. The option and the existing relay information option value is replaced.

**Command Modes** DHCP IPv4 relay profile configuration

- **Command History Release Modification** Release 3.7.0 This command was introduced.
- **Task ID Task ID Operations**
	- read, write ip-services

basic-services read, write

**Examples** This is sample output from executing the **relay information policy** command:

RP/0/RP0/CPU0:router# **config** RP/0/RP0/CPU0:router(config)# **dhcp ipv4** RP/0/RP0/CPU0:router(config-dhcpv4)# **profile client relay** RP/0/RP0/CPU0:router(config-dhcpv4-relay-profile)# **relay information policy keep**

![](_page_48_Picture_519.jpeg)

 $\mathbf{l}$ 

![](_page_49_Picture_225.jpeg)

#### <span id="page-50-0"></span>**secure-arp**

To allow DHCP to add an ARP cache entry when DHCP assigns an IP address to a client in IP subscriber sessions, use the **secure-arp**command in DHCPIPv4 profile proxy configuration or DHCPIPv4 server profile mode. To disallow DHCP to add an ARP cache entry when DHCP assigns an IP address to a client, use the **no** form of this command.

**secure-arp no secure-arp**

![](_page_50_Picture_584.jpeg)

#### **Usage Guidelines** In standalone DHCP sessions, the DHCP server adds an ARP entry when it assigns an IP address to a client. However, for IP subscriber sessions, DHCP server does not add an ARP entry. Although ARP establishes correspondences between network addresses, an untrusted device can spoof IP an address not assigned to it posing a security threat for IP subscriber sessions.

Secure ARP allows DHCP to add an ARP cache entry when DHCP assigns an IP address to a client in IP subscriber sessions. This is to prevent untrusted devices from spoofing IP addresses not assigned to them. Secure ARP is disabled by default.

#### **Task ID Task ID Operation** ip-services read, write

#### **Example**

This examples shows how to allow DHCP to add an ARP cache entry when DHCP assigns an IP address to a client using the **secure-arp** command in DHCP IPv4 server profile configuration:

```
RP/0/RP0/CPU0:router# configure
RP/0/RP0/CPU0:router(config)# dhcp ipv4
RP/0/RP0/CPU0:router(config-dhcpv4)# profile profile1 server
RP/0/RP0/CPU0:router(config-dhcpv4-server-profile)# secure-arp
RP/0/RP0/CPU0:router(config-dhcpv4-server-profile)#
```
 $\mathbf I$ 

<span id="page-51-0"></span>![](_page_51_Picture_314.jpeg)

![](_page_51_Picture_315.jpeg)

## <span id="page-52-0"></span>**show dhcp ipv4 relay profile name**

To display Dynamic Host Configuration Protocol (DHCP) relay agent status, specific to a relay profile, use the **show dhcp ipv4 relay profile name** command in EXEC mode.

**show dhcp ipv4 relay profile** [**name**]

![](_page_52_Picture_390.jpeg)

#### <span id="page-53-0"></span>**show dhcp ipv4 relay statistics**

To display the Dynamic Host Configuration Protocol (DHCP) IPv4 relay agent packet statistics information for VPN routing and forwarding (VRF) instances, use the **show dhcpipv4 relay statistics** command in EXEC mode.

**show dhcp** [**vrf** {*vrf-name* | **default**}] **ipv4 relay statistics Syntax Description vrf** *vrf-name* (Optional) Name that uniquely identifies the VRF. default (Optional) Displays the relay statistics information for the default VRF. **Command Default** No default behavior or values **Command Modes** EXEC mode **Command History Release Modification** Release 3.7.0 This command was introduced. **Usage Guidelines** No specific guidelines impact the use of this command. **Task ID Task ID Operations** ip-services read **Examples** The following is sample output from the **show dhcp ipv4 relay statistics** command when none of the optional keywords or arguments are used command : RP/0/RP0/CPU0:router# **show dhcp ipv4 relay statistics** Bridge | RX | TX | DR | -------------------------------------------------------------------------------------- default | 0 | 0 | 0 | The following is sample output from the show dhcp ipv4 relay statistics command using the **vrf** and **default** keywords: RP/0/RP0/CPU0:router# **show dhcp vrf default ipv4 relay statistics** Sun Apr 6 07:10:35.873 UTC DHCP IPv4 Relay Statistics for VRF default: TYPE | RECEIVE | TRANSMIT | DROP | ------------------------------------------------------------------- DISCOVER | 0 | 0 | 0 | OFFER | 0 | 0 | 0 | REQUEST | 0 | 0 | 0 |

DECLINE | 0 | 0 | 0 | 0 | ACK | 0 | 0 | 0 | 0 | NAK | 0 | 0 | 0 | 0 |

 $\mathbf l$ 

![](_page_54_Picture_184.jpeg)

# <span id="page-55-0"></span>**show dhcp ipv6**

To display the Dynamic Host Configuration Protocol (DHCP) unique identifier (DUID) on a specified device, use the **show dhcp ipv6** command in EXEC mode.

**show dhcp ipv6**

![](_page_55_Picture_220.jpeg)

#### <span id="page-56-0"></span>**show dhcp ipv6 binding**

To display automatic client bindings from the Dynamic Host Configuration Protocol (DHCP) for IPv6 server binding table, use the **show ipv6 dhcp binding** command in EXEC mode.

**show dhcp ipv6 binding** [*ipv6-address*]

Syntax Description ipv6-address (optional) IPv6 address. The *ipv6-address* argument must be in the form documented in RFC 2373, where the address is specified in hexadecimal using 16-bit values between colons.

**Command Default** No default behavior or values

**Command Modes** EXEC mode

**Command History Release Modification**

Release 3.4.0 This command was introduced.

**Usage Guidelines** The show dhcp ipv6 binding command displays all automatic client bindings from the DHCP for IPv6 server binding table if the *ipv6-address* argument is not specified. When the *ipv6-address* argument is specified, only the binding for the specified client is displayed.

**Task ID Task ID Operations** ip-services read

**Examples** The following is sample output from the **show dhcp ipv6** binding displaying all automatic client bindings from the DHCPv6 database. The *ipv6 address* argument is not specified:

RP/0/RP0/CPU0:router# **show dhcp ipv6 binding**

```
Client: FE80::202:FCFF:FEA5:DC39 (Ethernet2/1)
 DUID: 000300010002FCA5DC1C
  IA PD: IA ID 0x00040001, T1 0, T2 0
   Prefix: 3FFE:C00:C18:11::/68
           preferred lifetime 180, valid lifetime 12345
            expires at Nov 08 2002 02:24 PM (12320 seconds)
Client: FE80::202:FCFF:FEA5:C039 (Ethernet2/1)
  DUID: 000300010002FCA5C01C
  IA PD: IA ID 0x00040001, T1 0, T2 0
   Prefix: 3FFE:C00:C18:1::/72
            preferred lifetime 240, valid lifetime 54321
            expires at Nov 09 2002 02:02 AM (54246 seconds)
   Prefix: 3FFE:C00:C18:2::/72
            preferred lifetime 300, valid lifetime 54333
            expires at Nov 09 2002 02:03 AM (54258 seconds)
   Prefix: 3FFE:C00:C18:3::/72
            preferred lifetime 280, valid lifetime 51111
            expires at Nov 09 2002 01:09 AM (51036 seconds)
```
This table describes the significant fields shown in the display.

**Table 1: show dhcp ipv6 binding Command Field Descriptions**

| Field             | Description                                                     |
|-------------------|-----------------------------------------------------------------|
|                   | DUID DHCP IPv6 unique identifier                                |
| <b>IA</b><br>  PD | Identity Association for Prefix Delegation                      |
|                   | Prefix   Prefixes delegated to the IAPD on the specified client |

## <span id="page-58-0"></span>**show dhcp ipv6 database**

To display the Dynamic Host Configuration Protocol (DHCP) for IPv6 binding database information, use the **show dhcp ipv6 database** command in EXEC mode.

**show dhcp ipv6 database** *[agent-URL]*

![](_page_58_Picture_545.jpeg)

write delay: 60 seconds, transfer timeout: 300 seconds last written at Jan 09 2003 01:54 PM, write timer expires in 37 seconds last read at never successful read times 0 failed read times 0 successful write times 3325 failed write times 0 Database agent flash:/dhcpv6-db: write delay: 82 seconds, transfer timeout: 3 seconds last written at Jan 09 2003 01:54 PM, write timer expires in 50 seconds last read at never successful read times 0 failed read times 0 successful write times 2220 failed write times 614

## <span id="page-60-0"></span>**show dhcp ipv6 interface**

To display Dynamic Host Configuration Protocol (DHCP) for IPv6 interface information, use the **show dhcp ipv6 interface** command in EXEC mode.

**show dhcp ipv6 interface** *interface-type interface-instance*

| <b>Syntax Description</b> | Interface type. For more information, use the question mark (?) online help function.<br>interface-type                                                                                                    |                               |                |                                                                                        |  |                                                |                                                                                |                                                                                                    |  |  |  |
|---------------------------|----------------------------------------------------------------------------------------------------|-------------------------------|----------------|----------------------------------------------------------------------------------------|--|------------------------------------------------|--------------------------------------------------------------------------------|----------------------------------------------------------------------------------------------------|--|--|--|
|                           | <i>interface-instance</i> Either a physical interface instance or a virtual interface instance as follows:                                                                                                    |                               |                |                                                                                        |  |                                                |                                                                                |                                                                                                    |  |  |  |
|                           | • Physical interface instance. Naming notation is rack/slot/module/port and a slash<br>between values is required as part of the notation.<br>• <i>rack</i> : Chassis number of the rack.<br>• slot: Physical slot number of the modular services card or line card.<br>• module: Module number. A physical layer interface module (PLIM) is always<br>$\theta$ . |                               |                |                                                                                        |  |                                                |                                                                                |                                                                                                    |  |  |  |
|                           |                                                                                                    |                               |                |                                                                                        |  | • port: Physical port number of the interface. |                                                                                |                                                                                                    |  |  |  |
|                           |                                                                                                    |                               |                |                                                                                        |  |                                                | <b>Note</b>                                                                    | In references to a Management Ethernet interface located on a route<br>processor card, the physical slot number is alphanumeric (RP0 or RP1)<br>and the module is CPU0. Example: interface MgmtEth0/RP1/CPU0/0. |  |  |  |
|                           |                                                                                                    |                               |                |                                                                                        |  |                                                | • Virtual interface instance. Number range varies depending on interface type. |                                                                                                    |  |  |  |
|                           |                                                                                                    |                               | help function. | For more information about the syntax for the router, use the question mark (?) online |  |                                                |                                                                                |                                                                                                    |  |  |  |
|                           | <b>Command Default</b>                                                                                                    | No default behavior or values |                |                                                                                        |  |                                                |                                                                                |                                                                                                    |  |  |  |
| <b>Command Modes</b>      | <b>EXEC</b> mode                                                                                                    |                               |                |                                                                                        |  |                                                |                                                                                |                                                                                                    |  |  |  |
| <b>Command History</b>    | <b>Release</b>                                                                                                    | <b>Modification</b>           |                |                                                                                        |  |                                                |                                                                                |                                                                                                    |  |  |  |
|                           | Release 3.4.0 This command was introduced.                                                                                                    |                               |                |                                                                                        |  |                                                |                                                                                |                                                                                                    |  |  |  |
| <b>Usage Guidelines</b>   | If no interfaces are specified, all interfaces on which DHCP for IPv6 (client or server) is enabled are shown.<br>If an interface is specified, only information about the specified interface is displayed.                                                                                                    |                               |                |                                                                                        |  |                                                |                                                                                |                                                                                                    |  |  |  |
| <b>Task ID</b>            | <b>Task ID</b>                                                                                                    | <b>Operations</b>             |                |                                                                                        |  |                                                |                                                                                |                                                                                                    |  |  |  |
|                           | ip-services read                                                                                                    |                               |                |                                                                                        |  |                                                |                                                                                |                                                                                                    |  |  |  |
| <b>Examples</b>           | The following is sample output from the show dhep ipv6 interface command when an interface is<br>not specified:                                                                                                    |                               |                |                                                                                        |  |                                                |                                                                                |                                                                                                    |  |  |  |

```
RP/0/RP0/CPU0:router
# show dhcp ipv6 interface
POS 0/5/0/0 is in server mode
 Using pool: svr-p1
 Preference value: 20
 Hint from client: ignored
 Rapid-Commit: ignored
```
This table describes the significant fields shown in the display.

#### **Table 2: show dhcp ipv6 interface Command Field Descriptions**

![](_page_61_Picture_295.jpeg)

![](_page_61_Picture_296.jpeg)

#### <span id="page-62-0"></span>**show dhcp ipv6 pool**

To display Dynamic Host Configuration Protocol (DHCP) for IPv6 configuration information pool information, use the **show ipv6 dhcp pool** command in EXEC mode.

**show dhcp ipv6 pool** [*pool-name*]

**Syntax Description** pool-name (Optional) User-defined name for the local prefix pool. The pool name can be a symbolic string (such as "Engineering") or an integer (such as 0). **Command Default** No default behavior or values **Command Modes** EXEC mode **Command History Release Modification** Release 3.4.0 This command was introduced. **Usage Guidelines** Use the **dhcp ipv6 pool** command to create a configuration information pool, and use the **dhcp ipv6 server** command to associate the configuration information pool with a server on an interface. The **show dhcp ipv6 pool** command displays DHCP for IPv6 configuration information pool information. If the *poolname* argument is specified, only information on the specified pool is displayed. If the *poolname* argument is not specified, all pools are shown. **Task ID Task ID Operations** ip-services read **Examples** The following is sample output from the **show dhcp ipv6 pool** command. If *pool-name* is not specified, all pools are shown; otherwise, only the named pool is displayed. RP/0/RP0/CPU0:router# **show dhcp ipv6 pool** DHCPv6 pool: svr-p1 Static bindings: Binding for client 000300010002FCA5C01C IA PD: IA ID 00040002, Prefix: 3FFE:C00:C18:3::/72 preferred lifetime 604800, valid lifetime 2592000 IA PD: IA ID not specified; being used by 00040001 Prefix: 3FFE:C00:C18:1::/72 preferred lifetime 240, valid lifetime 54321 Prefix: 3FFE:C00:C18:2::/72 preferred lifetime 300, valid lifetime 54333 Prefix: 3FFE:C00:C18:3::/72 preferred lifetime 280, valid lifetime 51111 DNS server: 1001::1 DNS server: 1001::2 Domain name: domain1.net Domain name: domain2.net

Domain name: domain3.net Active clients: 2

This table describes the significant fields shown in the display.

**Table 3: show ipv6 dhcp pool Command Field Descriptions**

| <b>Field</b>      | <b>Description</b>                                                                                                    |
|-------------------|----------------------------------------------------------------------------------------------------|
| DHCPv6 pool       | The name of the pool.                                                                                                   |
| <b>IAPD</b>       | Identity association for prefix delegation (IA PD), which is a collection of<br>prefixes assigned to a client.          |
| Prefix            | Prefixes to be delegated to the indicated IAPD on the specified client.                                                 |
|                   | preferred lifetime, valid lifetime Lifetimes associated with the prefix statically assigned to the specified<br>client. |
| <b>DNS</b> server | IP <sub>v</sub> 6 addresses of the DNS servers.                                                                         |
| Domain name       | Displays the DNS domain search list.                                                                                    |
| Active clients    | Total number of active clients.                                                                                         |

#### <span id="page-64-0"></span>**sip address**

To configure a Session Initiation Protocol (SIP) server IPv6 address to be returned in the SIP server's IPv6 address list option to clients, use the **sip address** command in Dynamic Host Configuration Protocol (DHCP) IPv6 pool configuration mode. To disable this feature, use the **no** form of this command.

**sip address** *ipv6 address* **no sip address** *ipv6 address*

**Syntax Description** ipv6-address IPv6 address. The *ipv6-address* argument must be in the form documented in RFC 2373, where the address is specified in hexadecimal using 16-bit values between colons. **Command Default** No default behavior or values

**Command Modes** DHCP IPv6 pool configuration

**Command History Release Modification**

Release 3.4.0 This command was introduced.

**Usage Guidelines** For the Dynamic Host Configuration Protocol (DHCP) for IPv6 server to obtain prefixes from RADIUS servers, the user must also configure the authorization, authentication, and accounting (AAA) client and PPP on the router. For information on how to configure the AAA client and PPP, see the "Implementing ADSL and Deploying Dial Access for IPv6" module of the *Cisco IOS XR System Security Command Reference*.

> The **sip address** command configures a SIP server IPv6 address to be returned in the SIP server's IPv6 address list option to clients. To configure multiple SIP server addresses, issue this command multiple times. The new addresses do not overwrite old ones.

#### **Task ID Task ID Operations** ip-services read, write

**Examples** The following example shows how to configure the SIP address using the **sip-address** command:

RP/0/RP0/CPU0:router(config)# **dhcp ipv6 pool pool1** RP/0/RP0/CPU0:router(config-dhcpv6-pool)# **sip address 10:10::10**

![](_page_64_Picture_630.jpeg)

#### <span id="page-65-0"></span>**sip domain-name**

To configure a Session Initiation Protocol (SIP) server domain name to be returned in the SIP server's domain name list option to clients, use the **sip domain-name** command in Dynamic Host Configuration Protocol (DHCP) IPv6 pool configuration mode. To disable this feature, use the **no** form of this command.

**sip domain-name** *domain-name* **no sip domain-name** *domain-name*

![](_page_65_Picture_581.jpeg)

![](_page_65_Picture_582.jpeg)

#### <span id="page-66-0"></span>**vrf (relay profile)**

To configure a relay profile on a VPN routing and forwarding (VRF) instance, use the **vrf (relay profile)** command in Dynamic Host Configuration Protocol (DHCP) IPv4 configuration mode. To disable this feature, use the **no** form of this command.

**vrf** {*vrf-name* { **relay** } *profile-name* | **default** | **all**} **no vrf** {*vrf-name* { **relay** } *profile-name* | **default** | **all**}

![](_page_66_Picture_465.jpeg)

 $\mathbf{l}$ 

ш

![](_page_67_Picture_284.jpeg)